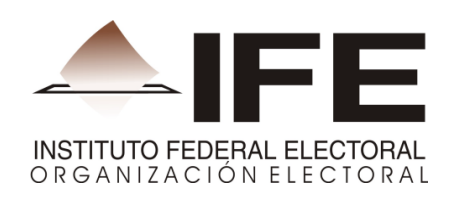

## **INFORME FINAL SOBRE EL SISTEMA DE CONSULTA DE LAS ESTADÍSTICAS DE LAS ELECCIONES FEDERALES 2011-2012, QUE INCLUYE LA VOTACIÓN DE LOS MEXICANOS RESIDENTES EN EL EXTRANJERO 2012**

## **CONTENIDO**

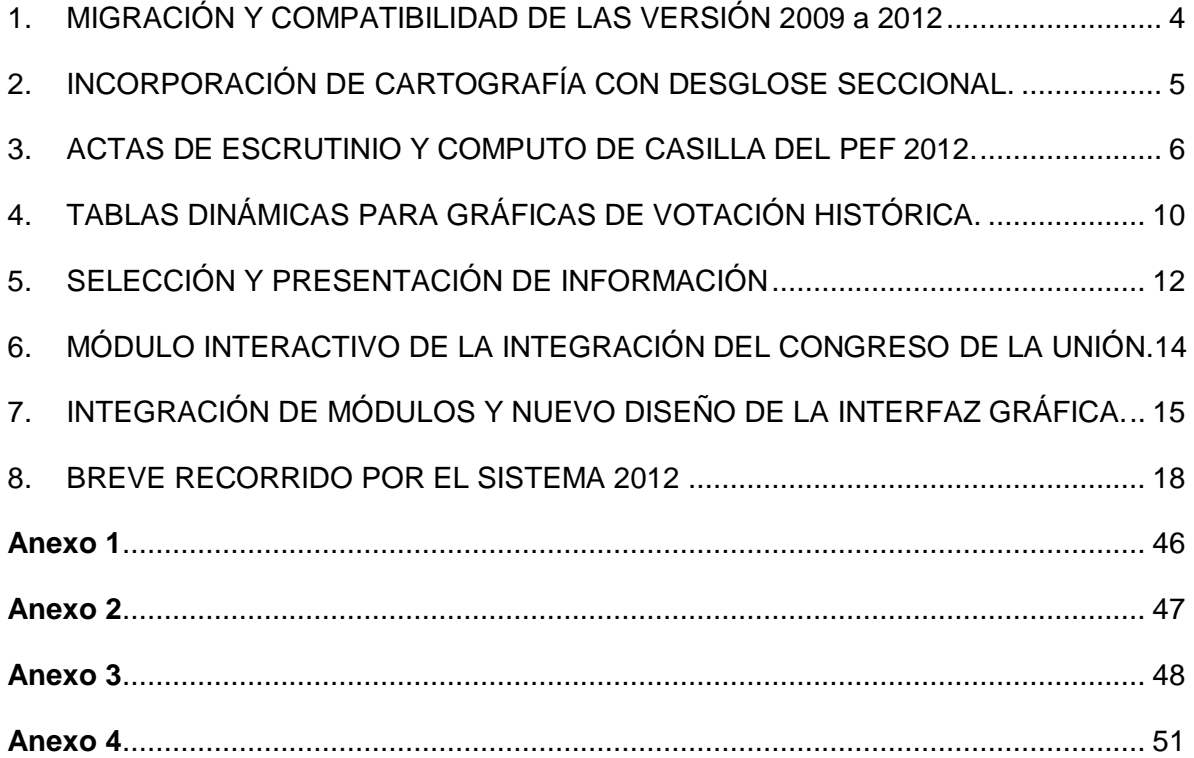

### **INTRODUCCIÓN**

La Dirección Ejecutiva de Organización Electoral (DEOE) es la instancia responsable de realizar las estadísticas de las elecciones federales que organiza el Instituto Federal Electoral. Por lo tanto, la Dirección de Estadística y Documentación Electoral (DEDE) de la DEOE desarrolló el Sistema de Consulta de la Estadística de las Elecciones Federales de 2011-2012.

A través de este Sistema, la ciudadanía podrá acceder a las bases de datos, tablas y elementos gráficos de los resultados electorales, ya sea mediante la instalación de la versión preparada para su respaldo en el disco duro de una PC, o bien, ingresando a la página de Internet del Instituto.

En apego al principio rector de certeza que rige todas las acciones desarrolladas por el Instituto, los resultados electorales que concentra el Sistema son fidedignos y confiables. Incluye un módulo de consulta de las imágenes digitales de las actas de escrutinio y cómputo de casilla, por lo que los resultados asentados en las tablas estadísticas son completamente verificables.

El Sistema tiene las siguientes ventajas respecto a los sistemas de elecciones anteriores:

- Incluye un apartado sobre la votación de los mexicanos residentes en el extranjero.
- Optimiza los procedimientos de navegación y búsqueda de la información.
- Incluye innovaciones informáticas para la presentación de la información, como tablas dinámicas, tablas históricas, mapas temáticos y gráficas dinámicas.

Este informe describe las acciones desarrolladas para el diseño y la implementación del Sistema.

El avance del Sistema alcanza las etapas de desarrollo de sus componentes y del código de programación (elementos para la interacción usuario-sistema). Antes de concluir el 2012, deberán realizarse tres acciones para su liberación:

- 1) Revisar la congruencia y consistencia de cada elemento desplegado (tablas, mapas y gráficas), así como la valoración del desempeño y estabilidad del sistema, una vez que el mismo se coloque en un servidor que permita el acceso remoto para la realización de consultas.
- 2) Difundir una ruta de acceso para el servidor de pruebas donde se hospede el sistema para que funcionarios y autoridades del Instituto puedan acceder al mismo con el fin de conocerlo, probarlo y, en su caso, hacer observaciones sobre su contenido y/o funcionalidad.
- 3) Atender las observaciones que se reciban y realizar las adecuaciones o modificaciones pertinentes, y colocar la versión definitiva en un servidor de la red interna del Instituto, en tanto ocurre la presentación oficial del mismo y se coloca en la página pública del IFE.

Como colofón del proceso de desarrollo, implementación y difusión del Sistema, durante 2013, el Instituto Federal Electoral realizará diversas acciones de difusión, entre las principales destacan:

- Realizar un evento nacional en el auditorio del Instituto con el fin de que le Presidente del Consejo General cumpla con su atribución de difundir las estadísticas del Proceso Electoral Federal; además de cinco eventos regionales en alguna de las principales ciudades de cada circunscripción.<sup>1</sup>
- Dar seguimiento y mantenimiento a la operación del Sistema una vez que esté hospedado en la página de internet del instituto. Esto implica incorporar estadísticas electorales que enriquezcan el contenido básico de la aplicación; el monitoreo sobre el número de accesos al sistema; la aplicación de un cuestionario en línea a los usuarios para saber su opinión respecto al contenido y funcionamiento de la aplicación; y la atención a los errores de salida (bugs) que eventualmente lleguen a detectarse.

1

<sup>&</sup>lt;sup>1</sup> De antemano se prevé sea en las ciudades en las que se encuentran las Cabeceras de Circunscripción, excepto en la IV Circunscripción en la que se considera se elija la ciudad de Puebla.

## <span id="page-4-0"></span>**1. MIGRACIÓN Y COMPATIBILIDAD DE LAS VERSIÓN 2009 a 2012**

Con la finalidad de actualizar la tecnología de desarrollo de la nueva versión del Sistema de Consulta de la Estadística de las Elecciones Federales (Atlas de Resultados Electorales Federales 2011-2012), se migró el código de programación de la versión 2009, que se hizo con la plataforma Adobe Flex Builder 3.0, a la plataforma de Adobe Flash Builder for PHP 4.5, que al primer trimestre de 2012 era la versión más reciente del conjunto integrado de tecnologías de Adobe. Las características de la actualización de esta plataforma de desarrollo se explican en el anexo 1.

La migración del código resultó satisfactoria, lo que permitió realizar pruebas para el despliegue de información en mapas temáticos a nivel sección en capas sobrepuestas en Google Maps.

Con la intención de hacer más intuitiva la navegación en el sistema, se reordenaron los componentes de selección de la elección a consultar. En primer lugar se colocó el "año de elección", en seguida "tipo de elección" y finalmente "Agregación geográfica" (Número **1** en la figura 1).

Con la misma intención se incorporó el modo de navegación tipo pestaña (Número **2** en la figura 1), con lo cual se separó temáticamente el contenido del sistema y se facilito el desplazamiento y selección de los módulos que lo integran.

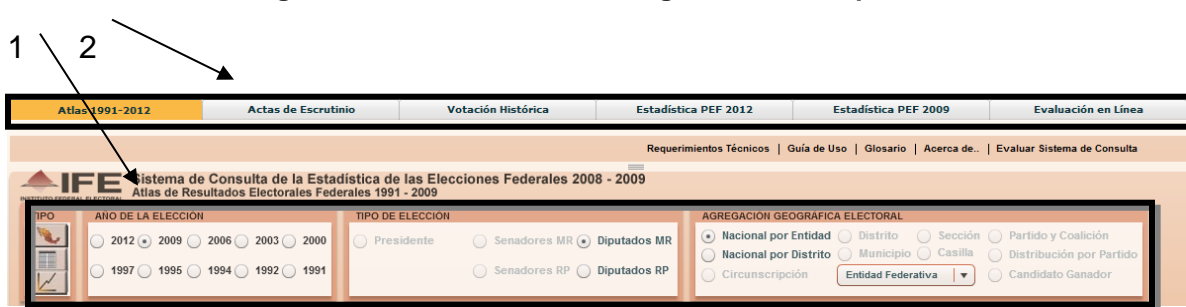

**Figura 1. Reordenamiento e integración de componentes**

Respecto a la sustitución de nuevas librerías e integración de nuevos componentes, las modificaciones consistieron en: (Ver anexo 2)

- Integrar los combos de búsqueda y de filtrado, así como la exportación de archivo de texto plano.
- Incorporar una nueva librería que exporta el contenido de la tabla (datagrid) a un formato de archivo XLSX (Excel).
- Integrar en un solo cuadro de captura (datagrid), las filas de los datos y la de totales (en la versión 2009 ambos elementos estaban separados, y al desplazarse por las filas de datos se generaba la impresión de que la suma de los elementos no correspondía con el total).

## <span id="page-5-0"></span>**2. INCORPORACIÓN DE CARTOGRAFÍA CON DESGLOSE SECCIONAL.**

La sección es la unidad geográfico electoral más pequeña que puede tener una representación gráfica en croquis o planos. La representación gráfica de la información estadística a nivel seccional ofrece a los investigadores y a la ciudadanía en general, una herramienta que contribuye al análisis de agrupaciones y/o patrones de la participación ciudadana, los resultados de la votación y la fuerza electoral ganadora por ámbito espacial.

Con el fin de avanzar en la programación, desarrollo y pruebas de la representación geográfica de los croquis por entidad federativa, con desglose por sección electoral, la DEDE trabajó en un primer momento con la información de las elecciones federales de 2009. En el anexo 3, se observan figuras que muestran el nivel de detalle o "resolución" de los mapas temáticos seccionales y su comparación con los mapas distritales y municipales del estado de Guerrero, que como mayor grado de desglose podían apreciarse en la versión 2009 del sistema de consulta.

La colocación de mapas condensados en el servidor de aplicaciones gratuito de mapas Web (Google Maps), brinda a los usuarios del sistema de consulta la posibilidad de que los polígonos coloreados que representan resultados electorales, cuenten con la referencia espacial que ofrece la traza de calles y la nomenclatura de este tipo de mapas. (Figura 2).

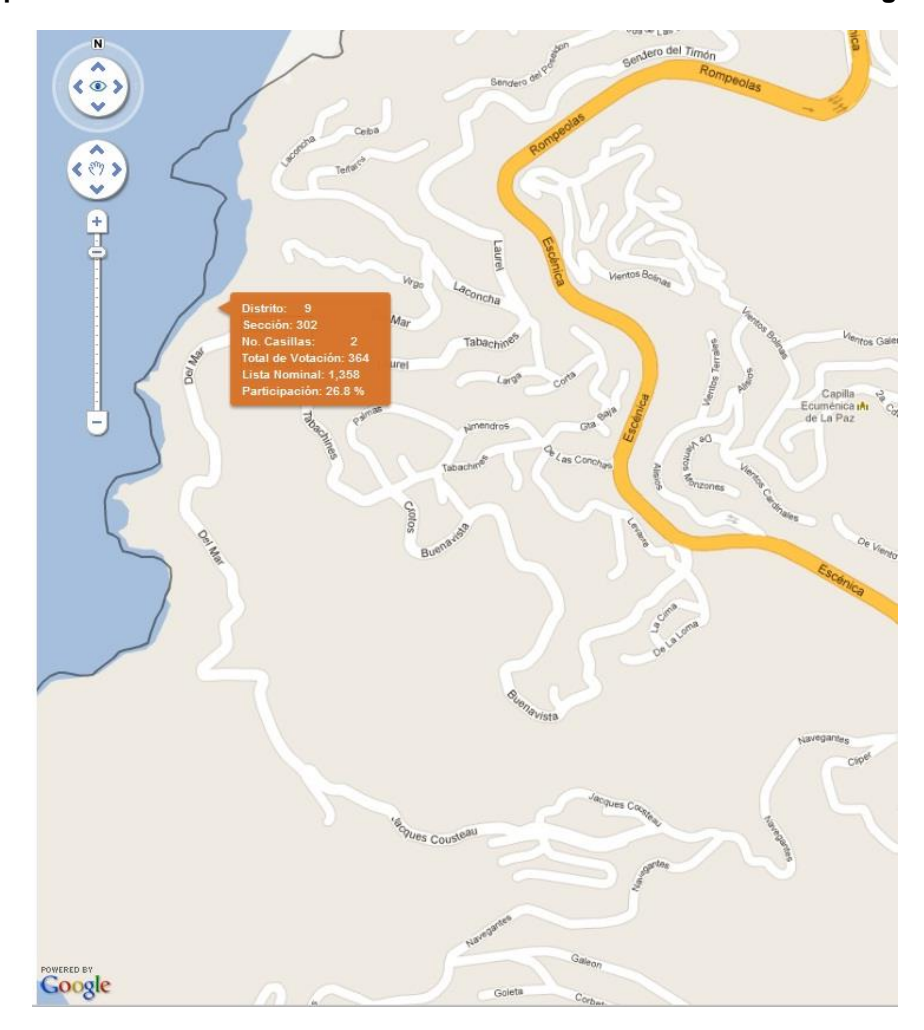

**Figura 2. Representación de los resultados electorales a nivel sección sobre Google Maps**

La etapa de validación de los procedimientos de generación y despliegue de información específica del Proceso Electoral Federal 2011-2012, en mapas condensados por entidad federativa con despliegue de secciones electorales, supone una de las etapas finales de revisión de la funcionalidad, integridad y especificidad del Sistema de Consulta 2012. $2^2$ 

#### <span id="page-6-0"></span>**3. ACTAS DE ESCRUTINIO Y COMPUTO DE CASILLA DEL PEF 2012.**

En la versión 2012, se incorporaron las imágenes digitalizadas de las actas de escrutinio y cómputo de las casillas instaladas de las que se recibió el paquete electoral. A través de la consulta de las actas digitalizadas, los usuarios podrán

 2 Se estima realizar la validación durante la primera quincena de diciembre de 2012.

verificar la concordancia entre lo registrado en dichos documentos y el contenido de las tablas de resultados.

Las actas de escrutinio y cómputo de las elecciones federales de 2006 y 2009, se encuentran disponibles para su consulta en las siguientes direcciones electrónicas:

Para el Proceso Electoral Federal 2005-2006, en formato JPG:

### http://www-pef.ife.org.mx/JE2006\_AD/

 $\overline{a}$ 

Para el Proceso Electoral Federal 2008/-2009 en formato PDF:

### https://pef2009.ife.org.mx:51443/digitalizacion2009/filtroDigReportes.dig

La misma estrategia de colocar las actas en un sitio único fue implementada para Proceso Electoral Federal 2011-2012<sup>3</sup>. El mecanismo para disponer de dichos documentos consistió en diseñar procedimientos de acceso a la imágenes digitalizadas en las direcciones electrónicas antes referidas, a través de las tablas a nivel casilla de las elecciones de 2006 y 2009, que se despliegan en la versión del Sistema de Consulta de la Estadística de las Elecciones Federales 2011-2012.

En la figura 3 se observa la selección de una casilla en la tabla de resultados electorales a nivel casilla. La casilla seleccionada es: Casilla Especial 1, ubicada en la Sección 3 del Distrito 1 del estado de Chihuahua, para la elección de diputados federales de mayoría relativa en 2006, si se le da doble clic a la fila seleccionada, en la sección Actas de Escrutinio se presentará en formato JPG, copia del acta de escrutinio y cómputo de la casilla.

En la figura 4 se observa una imagen de la forma de selección de una casilla en la tabla de resultados electorales a nivel casilla. En el ejemplo, la Casilla Básica de la Sección 412, del Distrito 1 del estado de Oaxaca, para la elección de diputados federales de mayoría relativa en 2009, si se le da doble clic a la fila seleccionada, en

 $^3$  Debido a la gran cantidad de espacio de almacenamiento requerido para las imágenes digitales para el Proceso Electoral Federal 2011-2012, se valoró como no conveniente incluir las imágenes digitales en la versión de escritorio del Sistema de Consulta de la Estadística de las Elecciones Federales 2011-2012

la sección Actas de Escrutinio se presentará una copia del acta de escrutinio y cómputo de la casilla en formato PDF.

**Figura 3. Acceso a copia del acta de escrutinio y cómputo de casilla en formato JPG, a través de la selección (doble clic) en la tabla de resultados electorales 2006.** 

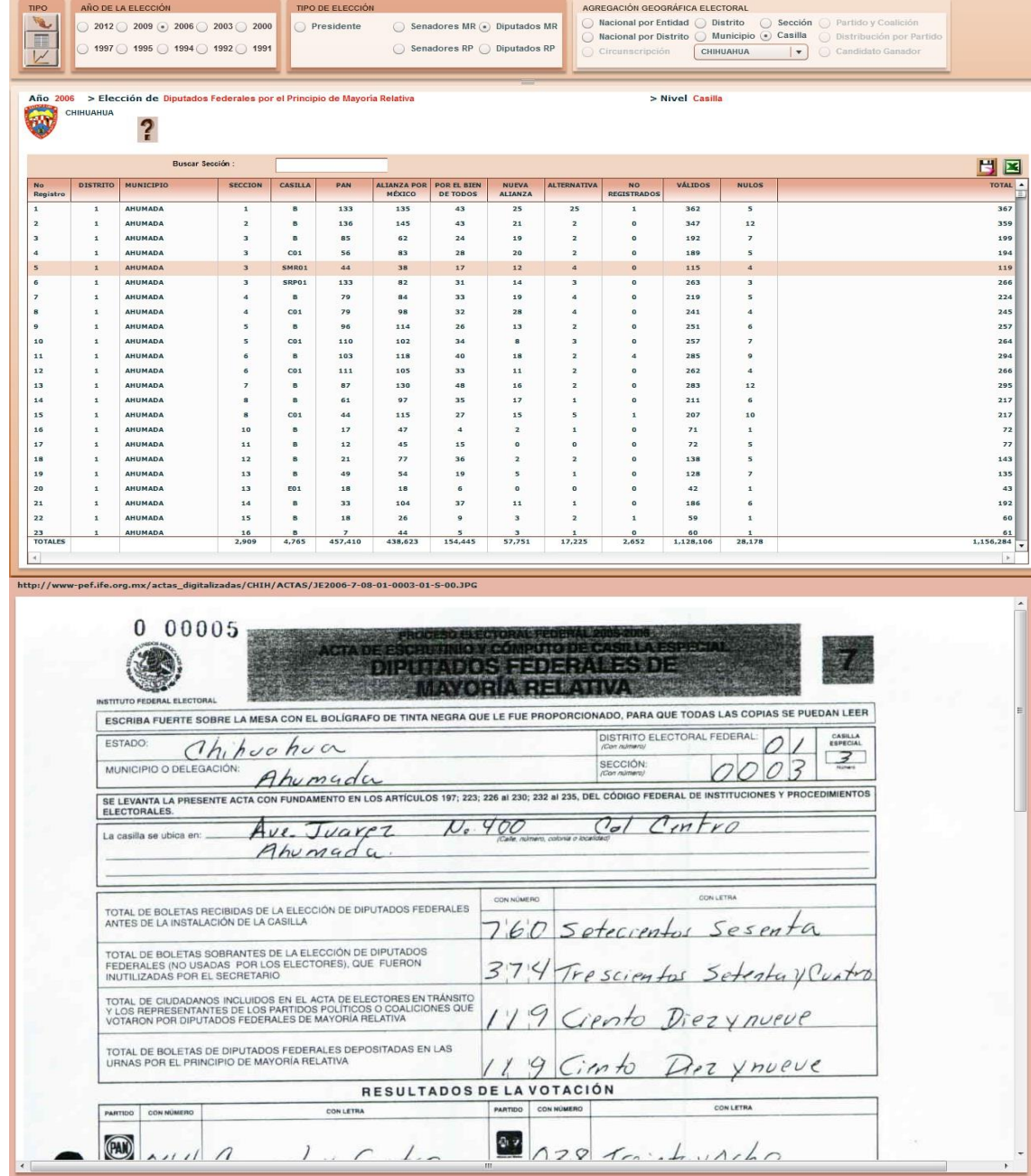

**Figura 4. Ejemplo de acceso a copia del acta de escrutinio y cómputo de casilla en formato PDF, mediante la selección (doble clic) en la tabla de resultados electorales 2009.** 

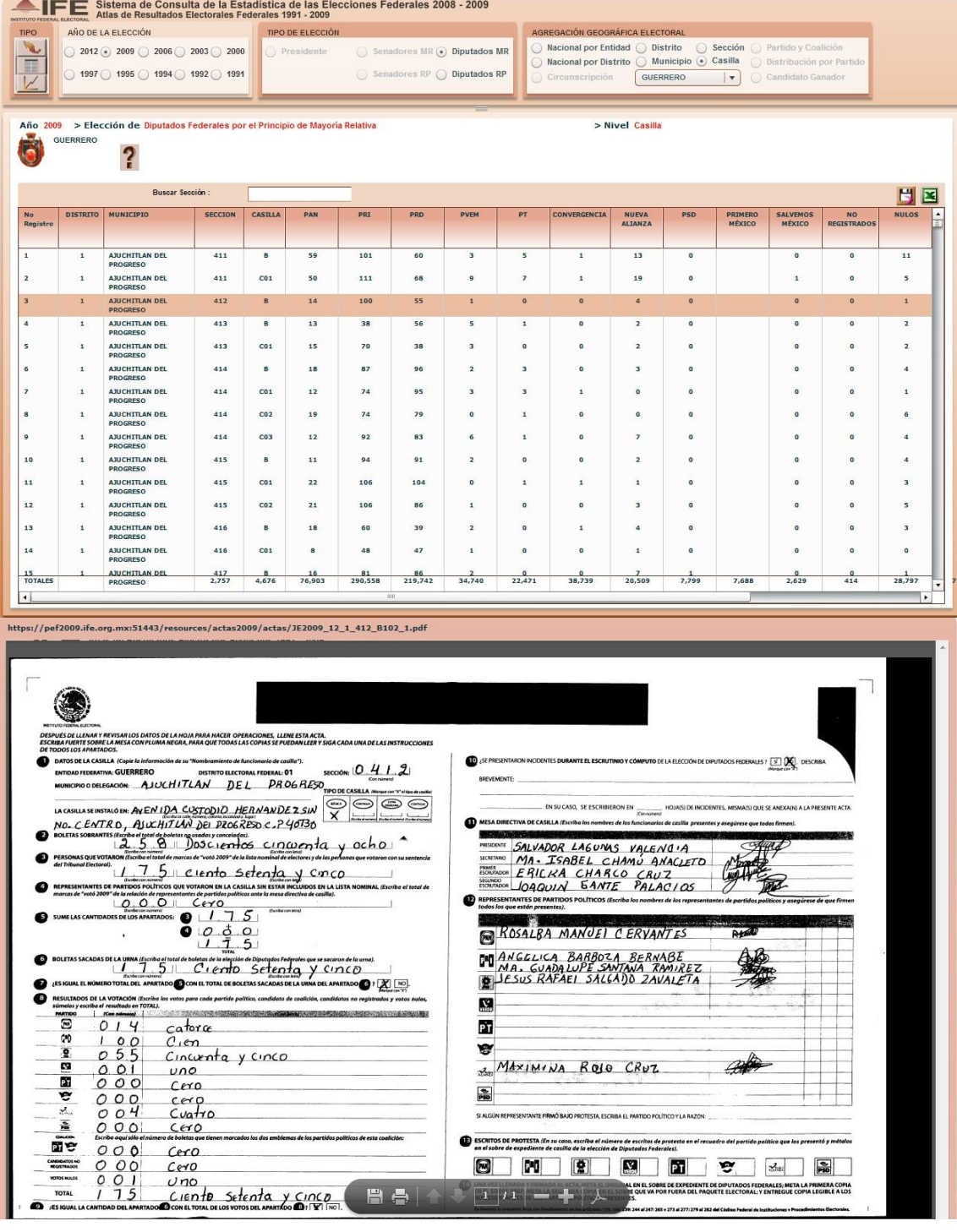

Con base en el desarrollo y revisión a los procedimientos de despliegue de las actas de elecciones de 2006 y 2009 —no obstante las diferencias en las direcciones electrónicas, los formatos de digitalización y los procedimientos de codificación del archivo digital—, fue posible anticipar el diseño para el procedimiento de acceso a las actas de escrutinio y cómputo del Proceso Electoral Federal 2011-2012.

El trabajo de digitalización de las actas de escrutinio y cómputo de casilla fue desarrollado por las 300 Juntas Distritales Ejecutivas, que entregaron las imágenes obtenidas respaldadas en discos compactos, conforme a los lineamientos establecidos para tal efecto por la DEDE.

Las más de 200 mil actas correspondientes a las cinco elecciones realizadas el domingo 1 de julio de 2012 (escrutinio y cómputo de casilla, levantadas en consejo y de grupo de trabajo), serán colocadas en un servidor de la UNICOM en diciembre de 2012, y las ligas de acceso serán actualizadas para permitir el acceso desde la versión en línea del Sistema de Consulta de la Estadística de las Elecciones Federales 2012.

## <span id="page-10-0"></span>**4. TABLAS DINÁMICAS PARA GRÁFICAS DE VOTACIÓN HISTÓRICA.**

En la versión del Sistema de Consulta de la Estadística de las Elecciones Federales 2008-2009, se generaron 3,563 archivos en formato XML, que permitieron la presentación de los resultados electorales en:

- Tablas de resultados (3,283 tablas)
- Gráficas de votación (32,209 gráficas)
- Mapas temáticos de participación ciudadana, votación de 1º, 2° y 3er. lugar; y fuerza electoral por partido político (20,663 mapas)

Para el Sistema de Consulta de la Estadística de las Elecciones Federales 2011- 2012, se crearon 3,414 archivos adicionales en formato XML, de los cuáles 2,368 corresponden a tablas históricas de los 32 partidos políticos o coaliciones que participaron en las elecciones federales realizadas durante el periodo de 1994 a 2012.

La generación de tablas históricas por entidad federativa con desglose a nivel sección electoral para el periodo 1994-2012 (ver Tabla 1), permite la presentación de información de resultados electorales de una manera consistente, única e identificable a través del tiempo<sup>4</sup>.

**Tabla 1. Evolución histórica del número de secciones únicas e identificables. (Información proporcionada por la DERFE)**

| Año                 | 1994   | 1997             | 2000             | 2003           | 2006       | 2009        | 2012   |
|---------------------|--------|------------------|------------------|----------------|------------|-------------|--------|
| Número de Secciones | 63,589 | .606<br>^^<br>ხა | 63610<br>. 10.01 | 789<br>ົ<br>ხა | .609<br>64 | ⊦.935<br>64 | 66,740 |

El número de tablas y gráficas que el usuario puede generar a partir de la información sistematizada enriquecerá la materia de análisis de los resultados de cada partido político. Por ejemplo, en la figura 5 se muestra el módulo de la votación histórica de los partidos políticos. En esta imagen, la gráfica de barras registra la evolución de la votación del PAN para diputados federales en la sección 2 del estado de Aguascalientes durante el periodo de 1994-2009.

La gráfica de la derecha, exhibe y compara la votación total obtenida por el PAN en cada una de las secciones en el estado de Aguascalientes en dos años seleccionados (en este caso 2006 vs 2009), en la elección de diputados de mayoría relativa. Para la lectura de este tipo de gráficos debe considerarse que: a) si en todas las secciones electorales de una entidad un partido político registró exactamente la misma cantidad de votos en la elección del año B, respecto a los que obtuvo en el año A, se configuraría una dispersión de puntos alineados en la línea X=Y (es decir, una recta que se levanta 45º sobre el eje de las X).

 $\overline{a}$ 

<sup>&</sup>lt;sup>4</sup> La información correspondiente a una clave de sección en general es consistente a través del tiempo, excepto en los casos de secciones que se hayan subdividido o fusionado con otras secciones electorales, como consecuencia del reseccionamiento electoral.

Si fuera el caso de que en todas o en la mayoría de las secciones electorales un partido obtuvo menos votos en el año B que los que había logrado en el año A, se configuraría una nube de puntos que mayoritariamente estaría por debajo de dicha línea de 45º. Finalmente, si un partido alcanzó más votos en cada sección electoral en el año B que los que antes había obtenido en el año A, la configuración de los puntos se ubicaría por encima de la línea de 45º.

**Figura 5. Módulo de votación histórica de los partidos políticos para el periodo 1994-2012.** 

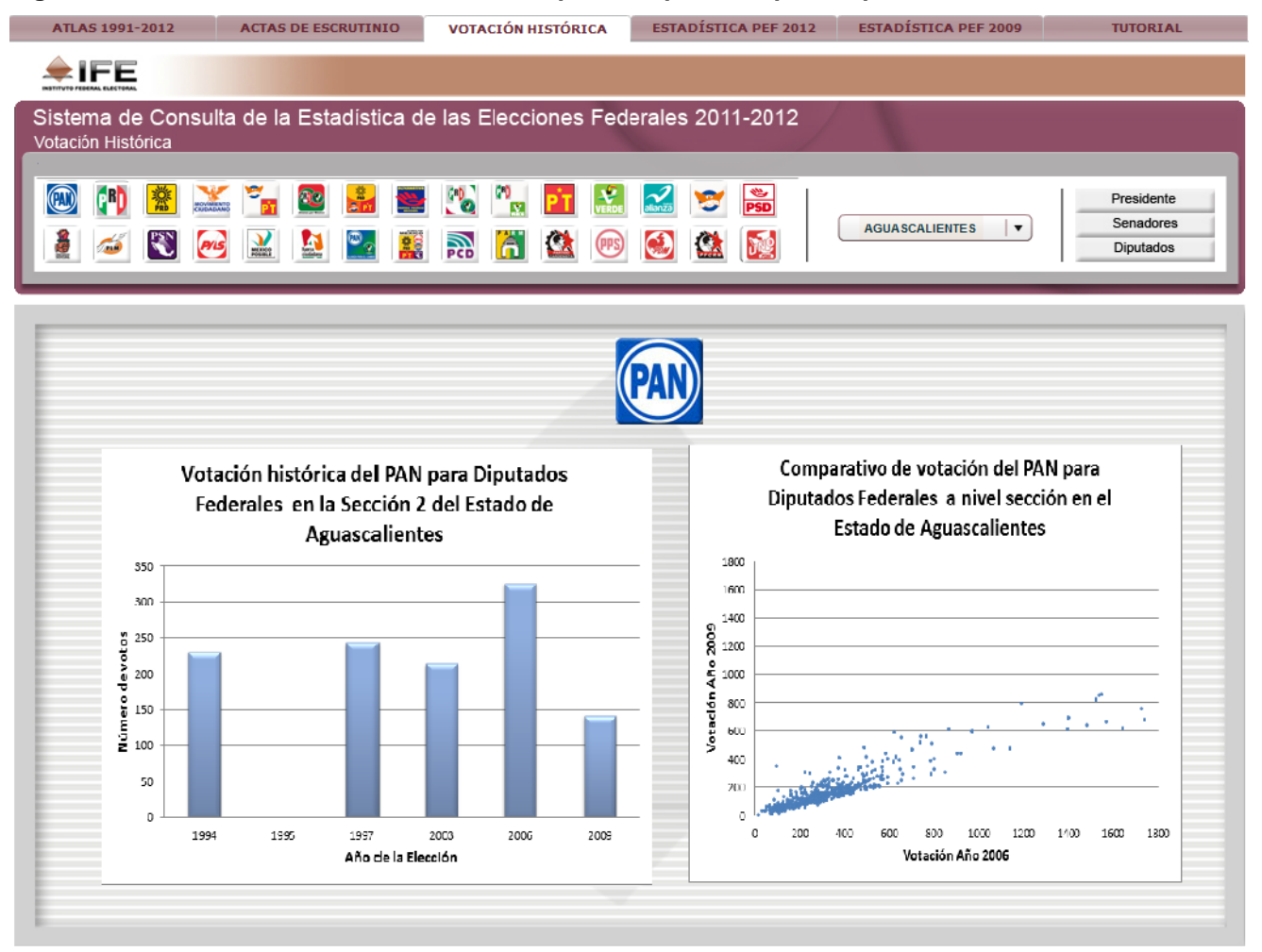

## <span id="page-12-0"></span>**5. SELECCIÓN Y PRESENTACIÓN DE INFORMACIÓN**

El esquema general para la presentación de los resultados electorales para el Proceso Electoral Federal 2011-2012 se destaca con el número 3 en la figura 6. Los botones de selección (*radio button*) permiten seleccionar el tipo de información por

desplegar: a) Por partido político o coalición; b) por partidos políticos sin coaliciones, o c) por candidatos ganadores.

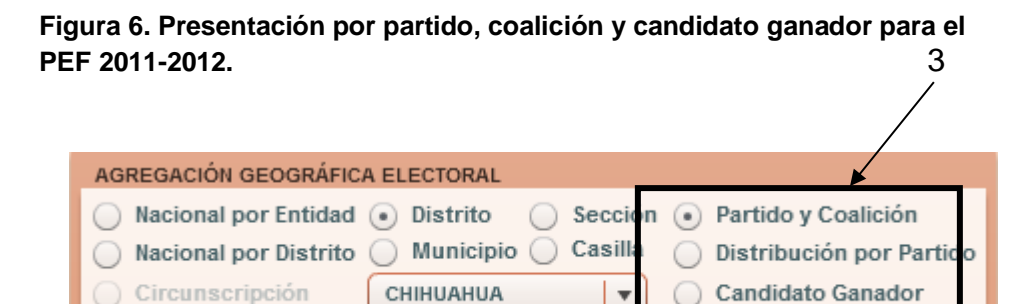

Respecto a la elección de Presidente, la información a nivel distrital, se presenta en un combo de selección que permite distinguir: a) la votación total, b) la emitida en el extranjero (voto de los mexicanos en el extranjero), y c) la emitida en el territorio nacional (punto 4 en la figura 7)

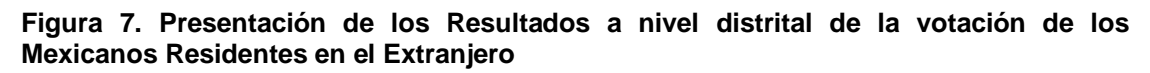

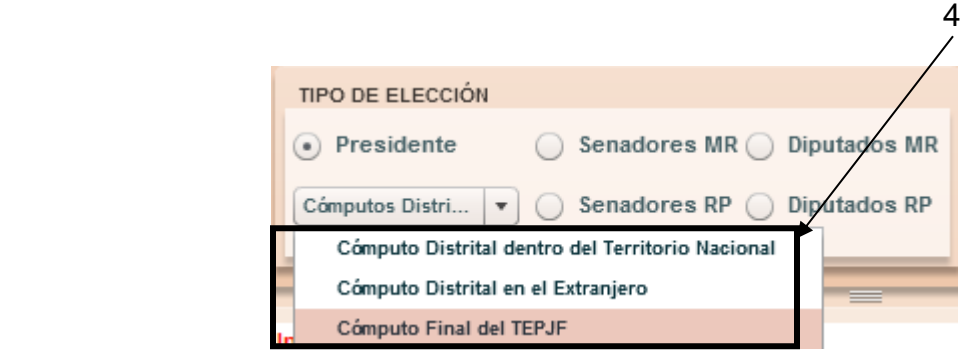

Para el tema del Voto de los Mexicanos en el Extranjero, cabe señalar, se integró un mapamundi parcial con los países desde donde se recibieron solicitudes de votación de los mexicanos residentes en el extranjero. Para ello, se crearon archivos con los croquis individuales de 105 países.

Con base en el listado de estos países se crearon mapas individuales. En 90 casos estos se obtuvieron de referencias en internet, y en 15 casos se utilizó el programa Google Earth para crear polígonos que delimitaran el contorno del país de referencia. Esta información se empleó como "identificador" al momento de generar la información sobre paquetes enviados y sobres votos recibidos.

El degradado que se utilizó para representar el número de solicitudes recibidas en los diversos países fue el mismo que se empleó para la participación ciudadana.

En el caso de los Estados Unidos de América, se realizará el degradado a nivel de las 50 entidades federativas, debido a que la mayor parte de las solicitudes recibidas proviene de este país.

Para el caso de la República Mexicana se generó un mapa temático que representa el color del partido político que obtuvo el primer lugar de la votación recibida del extranjero. En el Anexo 4 se muestran el mapamundi preliminar de la elección presidencial de 2012.

## <span id="page-14-0"></span>**6. MÓDULO INTERACTIVO DE LA INTEGRACIÓN DEL CONGRESO DE LA UNIÓN.**

En este módulo se incorporaron imágenes dinámicas de la composición por partido político de las cámaras de diputados y senadores.

La figura 8 muestra un diagrama de la Cámara de Diputados en la que cada rectángulo representa una curul, el módulo mostrará en color la cantidad de asientos obtenidos por cada partido político. Sólo se representa la proporción de curules obtenidas por cada partido político al momento de la asignación de las constancias de mayoría, y no muestra el lugar preciso que ocupa cada bancada dentro de recinto, ni tampoco los cambios registrados después de la toma de posesión de los diputados o senadores, debido a renuncias al partido que los postuló.

**Figura 8. Submódulo de composición de las Cámaras de Diputados y Senadores.**

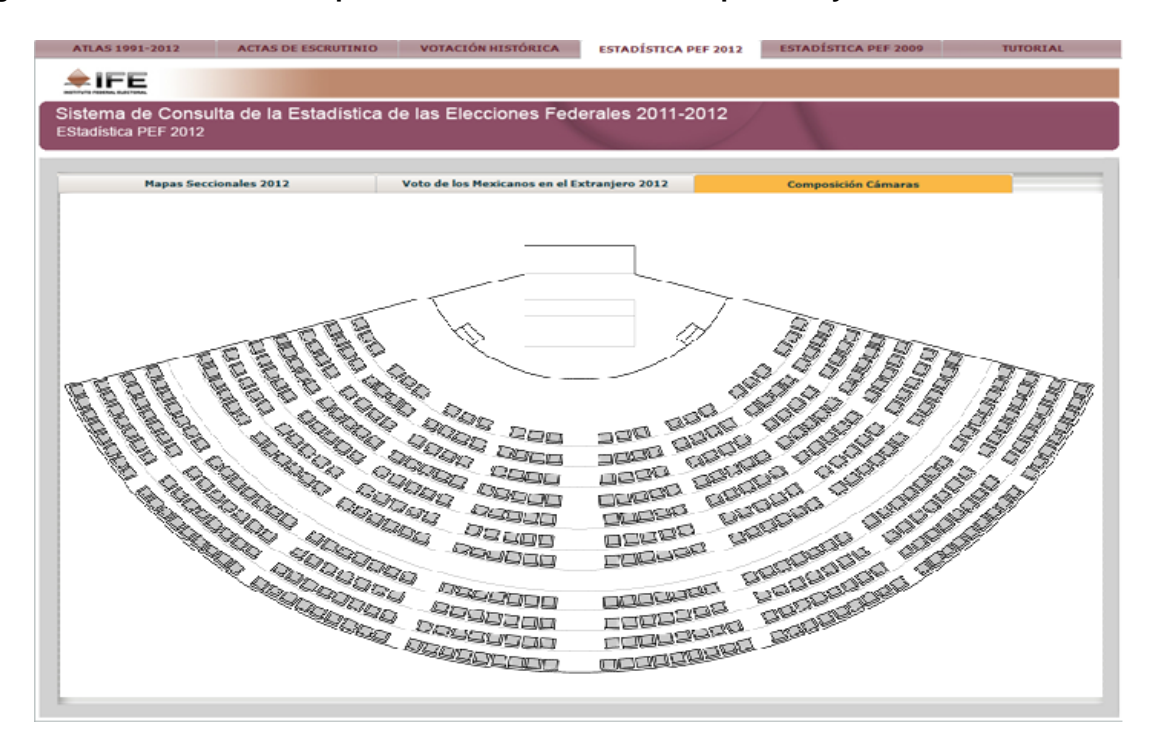

## <span id="page-15-0"></span>**7. INTEGRACIÓN DE MÓDULOS Y NUEVO DISEÑO DE LA INTERFAZ GRÁFICA.**

Para facilitar la navegación en el Sistema y poder acceder a todos los módulos manera ágil e intuitiva, se realizaron las siguientes modificaciones:

### **Uso del color**

- Se utilizan colores institucionales, distintos a cualquier tono alusivo a algún partido político con registro vigente.
- Se utilizan tonos claros, para no distraer la atención del usuario ni sobrecargar el aspecto visual.

### **Pantalla inicial**

 Las pestañas de navegación tienen un fondo gris, las cuales al ser seleccionadas cambian su color para resaltar la información contenida.

- Se destaca el logotipo del IFE.
- El panel superior, donde se encuentran los controles de selección del tipo, año y agregación geográfica, tiene fondo blanco para facilitar la lectura de los textos.
- En el panel de resultados se colocó un fondo en marca de agua con el logo de la boleta.
- Como fondo de pantalla se utiliza un color rosa degradado a blanco, para no distraer la atención del contenido del sistema

## **Tamaño y organización de la información**

.

 $\overline{a}$ 

El Sistema mantiene un tamaño constante de 1028 x 715 pixeles, con la finalidad de poderse visualizar en monitores con una resolución mínima de 1024 x 768, sin que el tamaño presentado modifique sus dimensiones. En el caso de monitores con una mayor resolución se visualizará el borde de pantalla en un color rosa degradado.

Se integró un nuevo esquema de navegación a través de pestañas, y se incorporaron nuevos módulos. La reorganización planteada en primera instancia se observa en la Figura 9.<sup>5</sup>

**Figura 9.- Primera propuesta de organización e integración de los nuevos módulos de Sistema de Consulta de la Estadística de las Elecciones Federales 2011-2012.**

| ATLAS 1991-2012                                | <b>ESTADISTICA PEF 2012</b> | <b>ESTADISTICA PEF 2009</b> | <b>ACTAS DE ESCRUTINIO</b>                                                             | <b>VOTACIÓN HISTÓRICA</b> | <b>TU</b> |
|------------------------------------------------|-----------------------------|-----------------------------|----------------------------------------------------------------------------------------|---------------------------|-----------|
| $\triangle$ IFE<br>INSTITUTO FEDERAL ELECTORAL |                             |                             | <u>  Requerimientos Técnicos   Guía de Uso   Glosario   Acerca de   Evaluar Sisten</u> |                           |           |

El cambio principal consistió en un nuevo ordenamiento de los controles de búsqueda y exportación, con la intención de hacer más sencilla la lectura de los datos. La Figura 10 muestra la propuesta de las tablas de datos.

<sup>&</sup>lt;sup>5</sup> Con base en una segunda revisión se planteó una alternativa que establece el siguiente orden: **GOOGLE MAPS 2012 VOTOMEX 2012** CÁMARAS **RECUENTOS VOTACIÓN HISTÓRICA ATLAS 1991-2012** 

Mismo que es el que se manejó en la última etapa de desarrollo del sistema. Cabe señalar que algunas de las imágenes que se colocaron para ilustrar las características de los módulos del Sistema todavía muestran la configuración anterior.

**Figura 10.- Propuesta de diseño de la tabla de datos.**

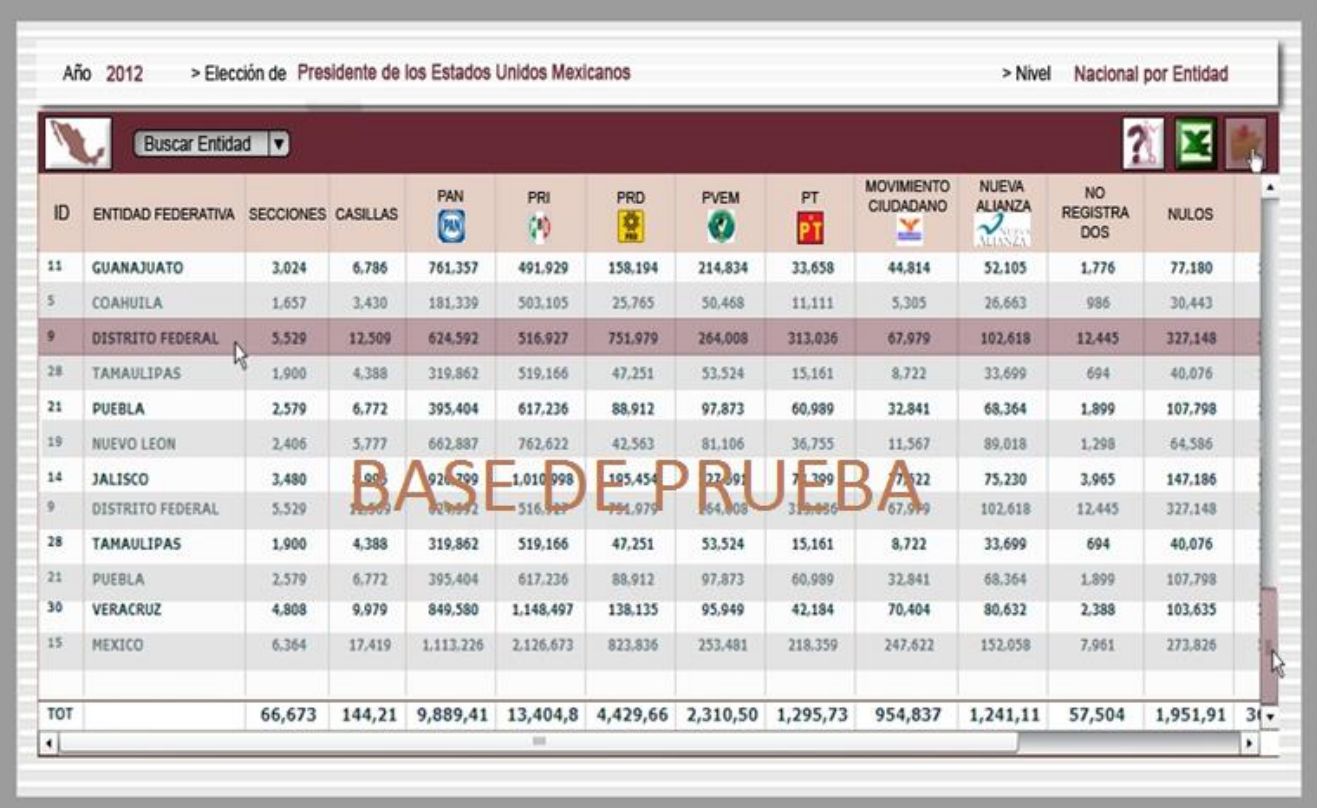

La nueva interfaz gráfica de inicio contiene los siguientes apartados:

- a. Menú de contenidos a través de navegación por pestañas
- b. Menú de ayuda
- c. Menú de Selección para el acceso a mapas, tablas o gráficas
- d. Panel que muestra el tipo y nivel de acceso de la información
- e. Panel de información

## <span id="page-18-0"></span>**8. BREVE RECORRIDO POR EL SISTEMA 2012 <sup>6</sup>**

A continuación se hace un breve recorrido en las características principales del Sistema de Consulta de la Estadística de las Elecciones Federales 2012, a través de las pantallas que el mismo despliega durante su navegación.

Dentro del menú de contenidos, el módulo de ATLAS 1991-2012 presenta la información de los resultados electorales desde 1991 hasta 2012. Esta información presentada por mapas temáticos muestra varios niveles de agregación, y diversas temáticas. Las figuras 11 a 16 son ejemplos de ello:

**Figura 11.- ATLAS 1991-2012: Mapa de Participación Ciudadana del Año 2012 de la Elección de Diputados Federales de MR a nivel Nacional por Entidad.**

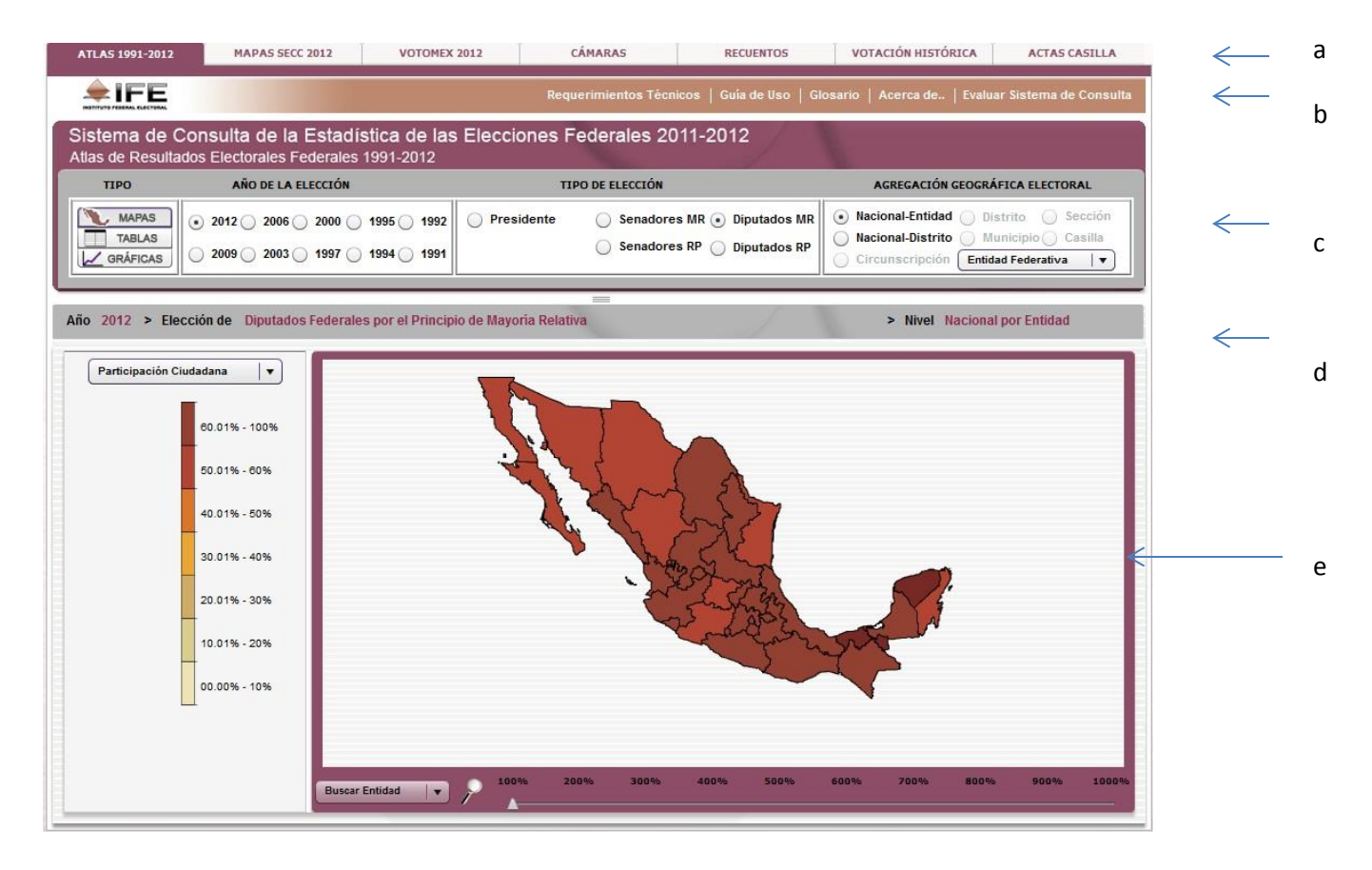

 $\overline{a}$ 

<sup>&</sup>lt;sup>6</sup> El avance del Sistema alcanza las etapas de desarrollo de sus componentes y del código de programación (elementos para la interacción usuario-sistema). Como se indica en la introducción de este documento, existen etapas por realizar antes de concluir el 2012.

**Figura 12.- ATLAS 1991-2012: Mapa de Votación del partido que obtuvo el primer lugar en el Año 2009 de la Elección de Diputados Federales de MR a nivel Nacional por Entidad.**

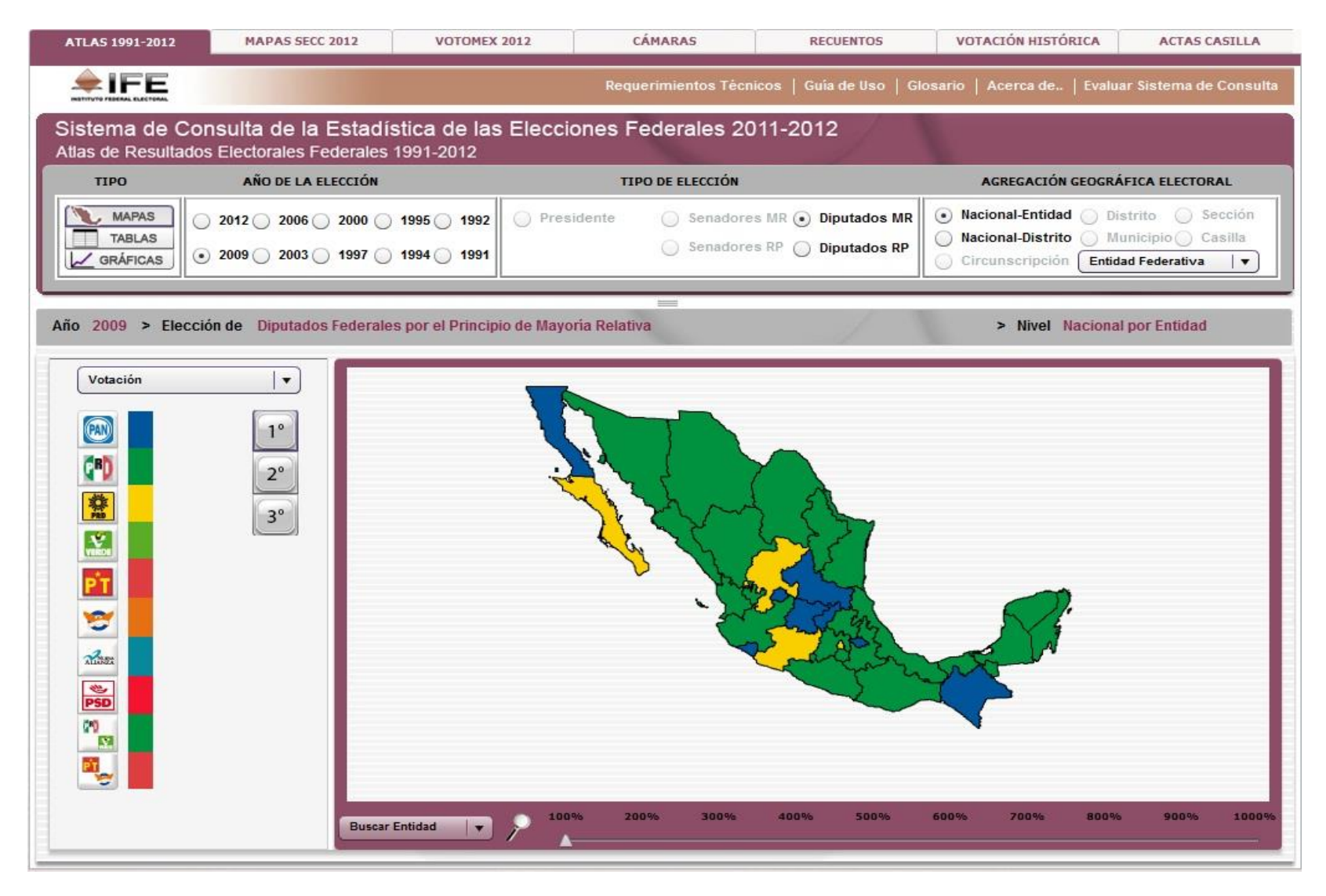

**Figura 13.- ATLAS 1991-2012: Mapa de Fuerza Electoral del Partido Acción Nacional en el Año 2012 de la Elección de Diputados Federales de MR a nivel Nacional por Entidad.**

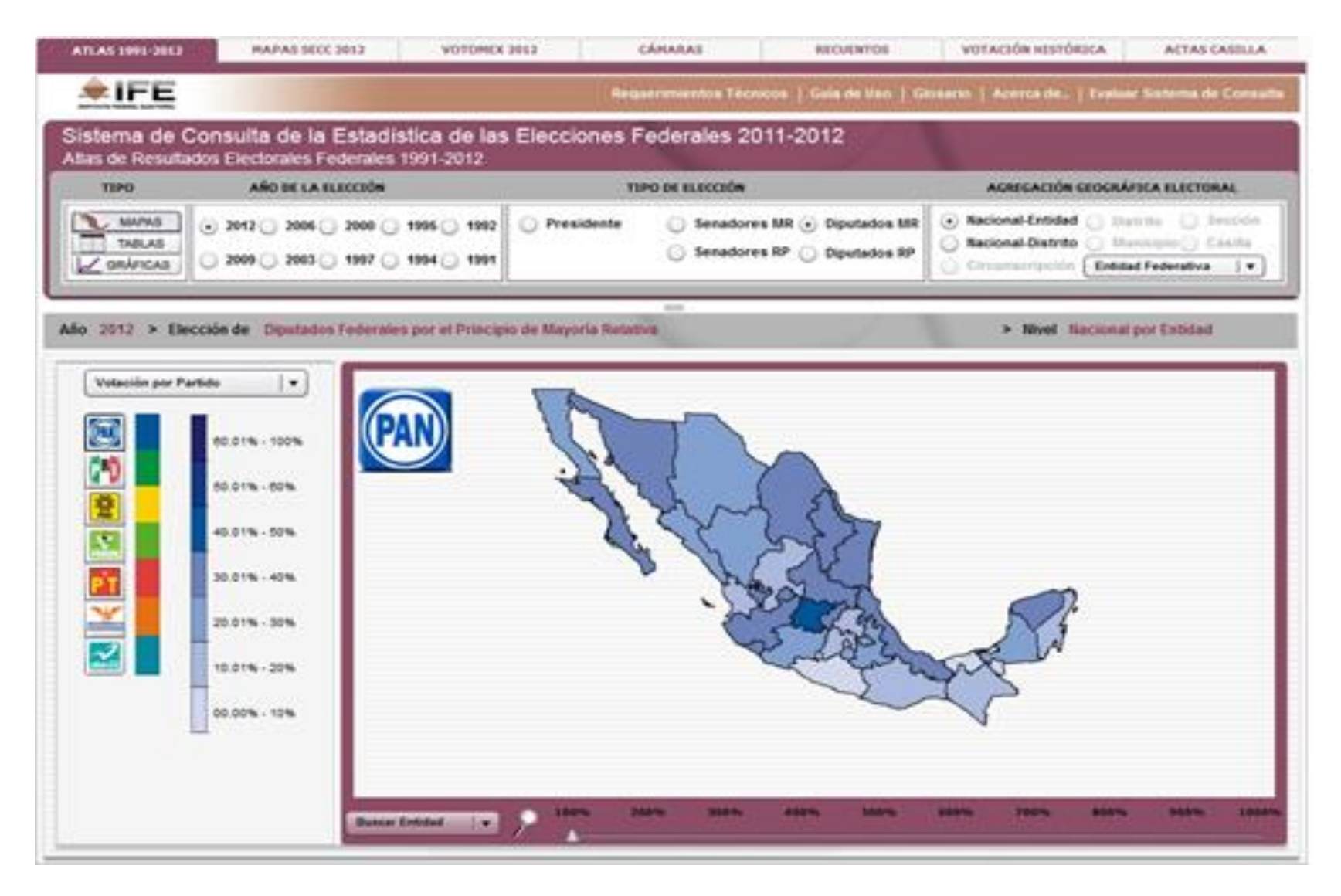

**Figura 14.- ATLAS 1991-2012: Mapa de Participación Ciudadana en el Año 2012 de la Elección de Diputados Federales de MR a nivel Entidad por Municipio.**

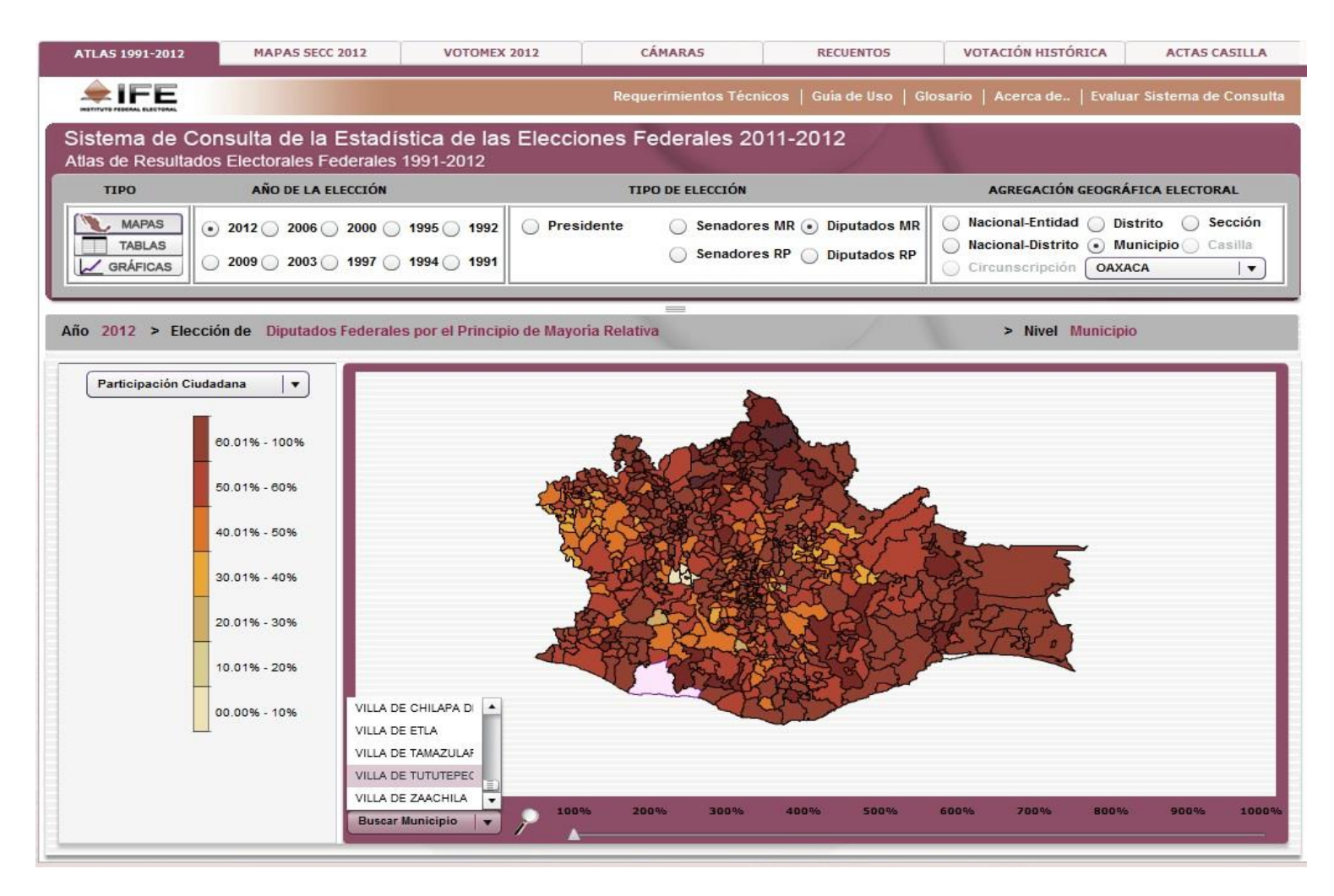

En esta imagen puede apreciarse que está activada la función de buscador del sistema.

#### **Figura 15. ATLAS 1991-2012**

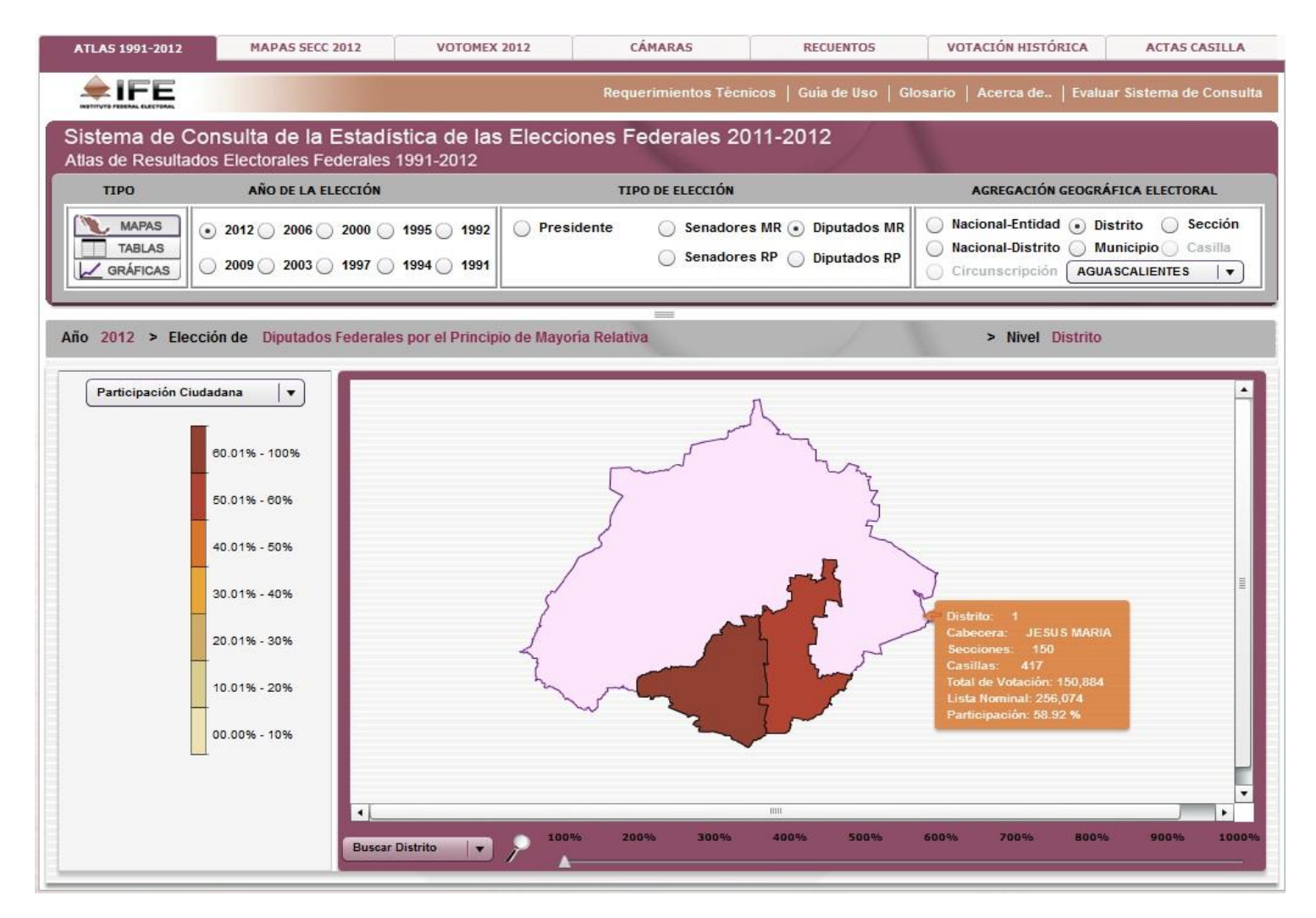

La imagen anterior corresponde a un mapa de la participación ciudadana para la elección de diputados federales de mayoría relativa por Distrito Electoral en Aguascalientes, 2012.

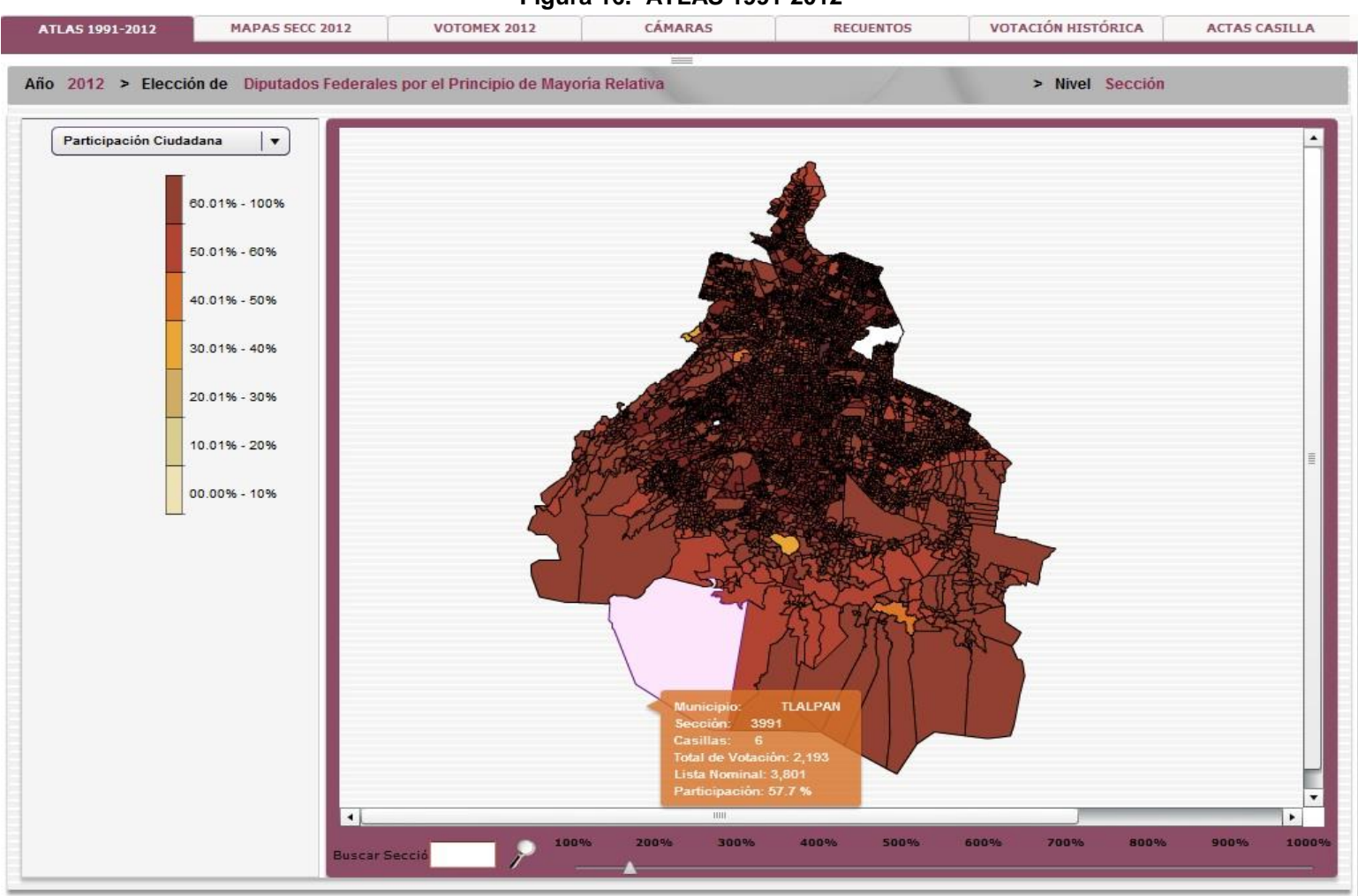

**Figura 16.- ATLAS 1991-2012**

Esta pantalla muestra el mapa de participación ciudadana para la elección de Diputados Federales de mayoría relativa en las secciones electorales del Distrito Federal, 2012. Este tipo de imágenes ofrecen la posibilidad de ampliarse, tanto el propio mapa como el área de despliegue del Sistema.

Respecto al módulo ATLAS 1991-2012, la información presentada en formato de tabla puede exportarse directamente en formato de Excel y, si así se prefiere, puede guardarse una copia en formato de texto plano. Los botones en la parte superior derecha de la tabla (iconos de Excel y de guardar) permiten la exportación de la información.

Las figuras 17 a 21 ilustran el despliegue de las actas de escrutinio y cómputo de casilla:

#### **Figura 17.- ATLAS 1991-2012: Tabla de la Elección de Diputados Federales de MR a nivel Entidad por Sección, 2012.**

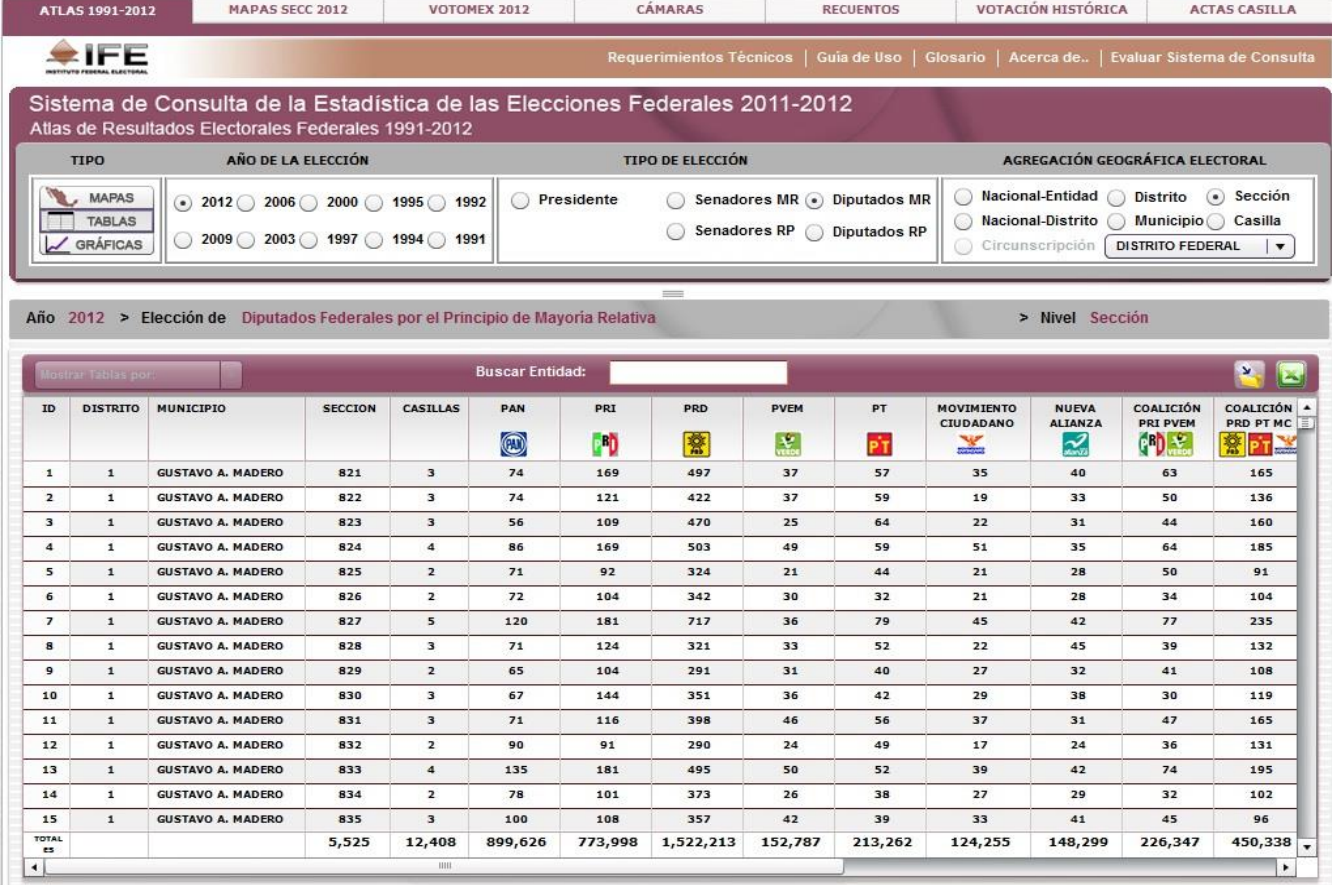

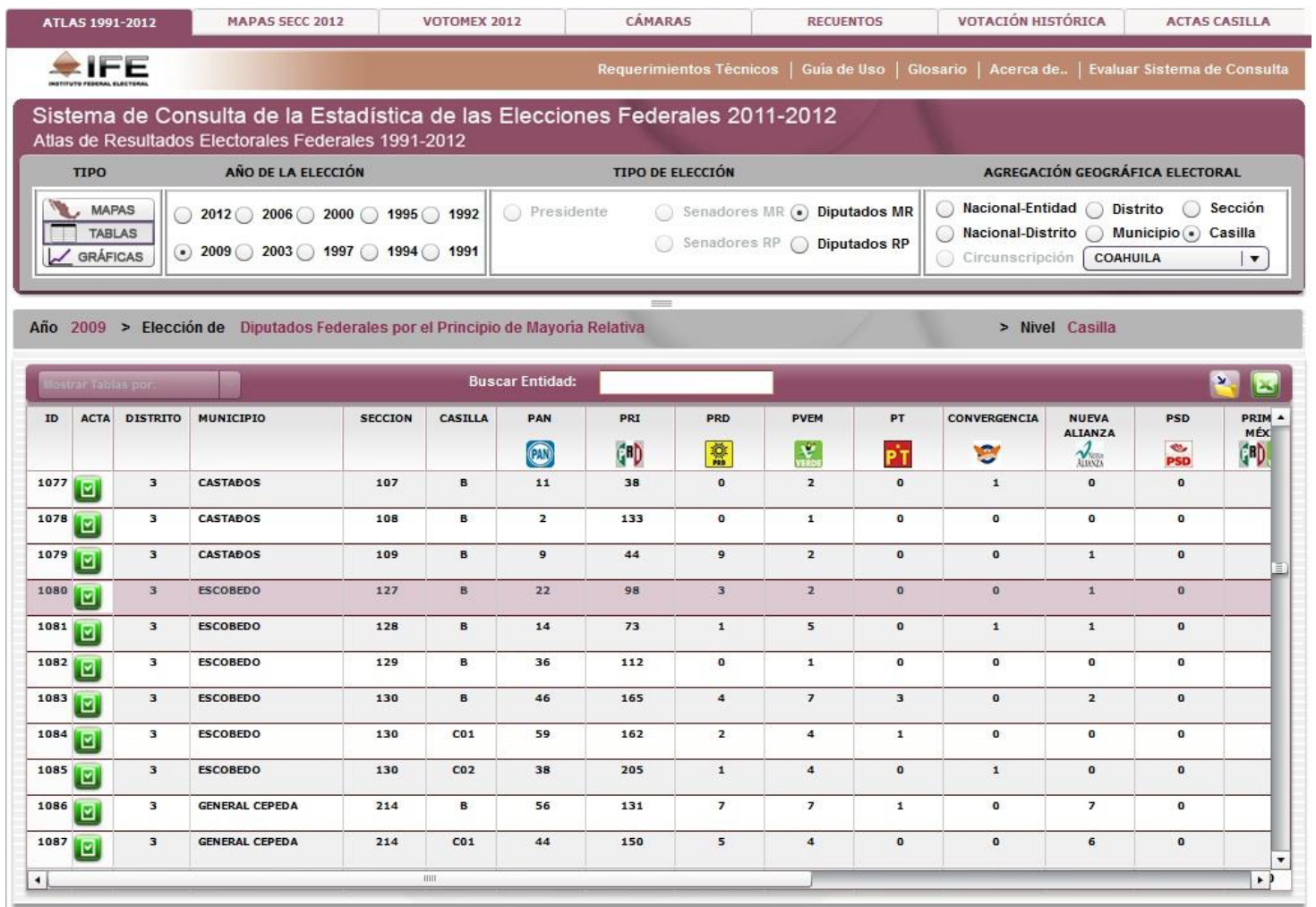

**Figura 18.- ATLAS 1991-2012: Elección de Diputados Federales de MR a nivel Entidad por Casilla, 2009.**

En la columna de la tabla denominada ACTA, al dar clic al ícono correspondiente envía al módulo de ACTAS CASILLA, donde puede visualizarse el acta de escrutinio y cómputo correspondiente.

**Figura 19.- ACTAS CASILLA: Acta de Escrutinio de Cómputo de la casilla 0127 B de la Elección de Diputados Federales de MR en Coahuila, 2009.**

ATLAS 1991-2012 MAPAS SECC 2012 **VOTOMEX 2012** CÁMARAS **RECUENTOS** VOTACIÓN HISTÓRICA **ACTAS CASILLA** https://pef2009.ife.org.mx:51443/resources/actas2009/actas/JE2009\_5\_3\_0127\_B102\_1.pdf ACTA DE ESCRITERIO 7 COMPUTO DE CASIES  $s_{5}$ PUTADOS FEDERALES DE MAYOR RELATIVA - MITON INDIA RATINA<br>DESPUÉS DE LIENARY REVISAR LOS DATOS DE LA NOM PARA HACER OPERACIONES, L'ENIL ESTA ACTA<br>ESCRIBA PORTE SOBRETARES CON PLUMA NEGRA, PARA QUE TODAS LAS COPIAS SE PUEDAN L'ELEY SIGAT LAS TUNA DE L'ESTÀ<br>DE CO JEFREEN VARIANTE BURANTE EL ESCRUTINIÓ Y CÓMPUTO DE LA ELECCIÓN DE DIFUTADOS RIDÉMALES | [4] [M]. DESCRIA De paros de LA CASILLA (Capie la info ento de funcionario de casilia") SECCIÓN LO. 1.27 **INTÍDAD FEDERATIVA: COAHUILA** DISTRITO ELECTORAL FEDERAL: 03 MUNICIPIO O BRESSION DE LO PODECASELA MANAGERINA  $\bigcirc \mathcal{P} = \bigcirc$ EN SU CASO, SE ESCRIBIERON EN HOWES DE MODERNES, MISWASI QUE SE ANIEKADE A LA PRESENTE ACTA ucomission Fransisco Tonadero sh TI, MESA DIRECTIVA DE CÁSILLA (Excriba for nombres de los fundamentos de casilla presentes y asegurase que todos: D. BOLETAS SOERÁNTES (Escribe el total de b **AIFE**  $(1, 0, 9)$  Cienta Materiacia Borrego Diar Ha Ignacia B nueve some Juana 2 Cardova Estrado Juana A Cardova E.<br>Bono Juanita Grienla Barrega DiociJuania G. Borrego O. tal de marcas de "votó 3300" de la Deta no 128 Ciento Veinte y cono Boutcon N + He Jesus Eubin Vineyora Majeris Zubio Hingers ENTRE CONTROL ENTRE DE LA CASILLA SIN ESTAR INCLUIDOS EN LA LISTA NOMINAL (ENTRE el tetal de es par par a l'est de la marina de l'est mais de la partie de la partie de la serie de la partie de la mais de la mais de la mais de la mais de la mais de la mais de la mais de la mais de la mais de la mais de la mais de l es de nartidos políticos y asegúrese de que firme  $0.11$  $0p$ IELAS CARTIDADES DE LOS APAILITADOS: 0 | |  $2.81$  $b \, I$  $\mathbf{C}$  the companion of  $\mathbf{C}$ RIGINAL PEDIENTEDERALE pensional personal personal personal personal personal personal personal personal personal personal personal personal personal personal personal personal personal personal personal personal personal personal personal perso  $q$ DV.  $\lfloor 1 \cdot 2 \cdot 7 \rfloor$  Cienta in the content of the second of the second second second second second second second second second second second second second second second second second second second second second second secon TOTAL DEL APARTROOM TOOM EL TOTAL DE BOLETÀS SACADAS DE LA URIA DEL APARTROOM DE VE DO :<br>ISSULTADOS DE LA VOTACIÓN (Digriba los votos para cada partido político, candidato de 网 with it is received an IODIAL C. C. Childholm  $\mathbf{m}$  $VejnH$   $d$ 05 Θ  $0.22$ m  $0.9.8$ noventa y ocho ø  $\frac{1}{d}$ 鵐  $0.0.3$  $\mathbf{r}$  $0.04$ nies 勯  $c_{c}$ ra  $0.0.0$ 圖 W  $0.0.0$  $Cero$  $\frac{d}{d}$  $0.01$  $V \cap C$ 圖  $0, 0, 0$ cero Reroam PROTESTA (Le su ces dro del partido político que los sves NØ  $0.0.0$  $C$ era MSTITUTO FEDER ESTADO DE COANUMATE **Deg** 図 **DT** CANDIDATOS NO<br>MONTRADOS **B.**  $2\overline{3}$  $\frac{45}{150}$ THE UNIVERSIDAD THRADA RECEVAL IN THE ORIGINAL DIE SOBSECT EXPERIENT DE OBUTADOS FRONTALES META LA PABIERA COPA<br>The pair format preparation and the international relations of the principal direction of the contact of organ VITOS MULES  $0.3$  $1.29$ TOTAL Cieento Veinte Hueve CON EL TOTAL DE LOS VOTOS DEL APARTA  $\cdot$   $\cdot$   $\cdot$   $\cdot$   $\cdot$   $\cdot$ **TO ESIGUAL LA CANTIDAD DEL APARTA** 

En el módulo ACTAS CASILLA se despliega el acta de escrutinio y cómputo que se seleccionó en el módulo ATLAS 1991-2012. En este caso la casilla 0127 B del estado de Coahuila, para la elección de Diputados Federales de Mayoría Relativa en 2009.

**Figura 20.- ATLAS 1991-2012: Elección de Diputados Federales de MR a nivel Entidad por Casilla, 2006.**

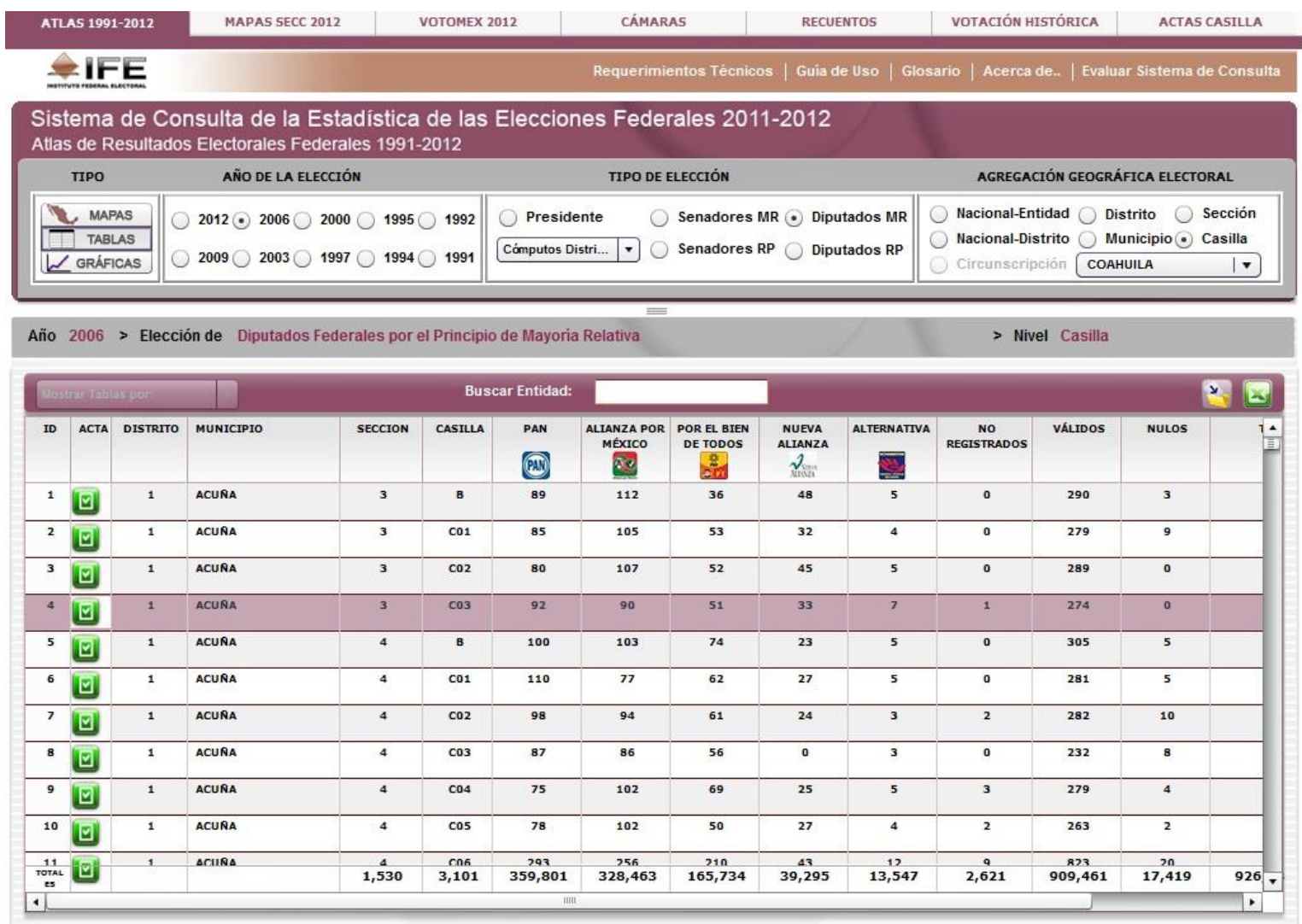

Al seleccionar alguno de los iconos de la columna ACTA el sistema remite al módulo de ACTAS CASILLA y despliega el acta de escrutinio y cómputo correspondiente.

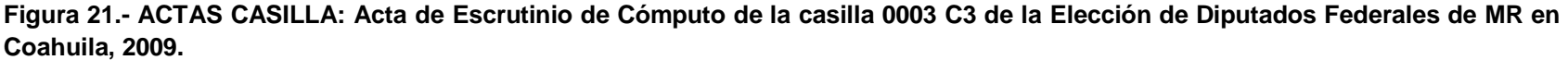

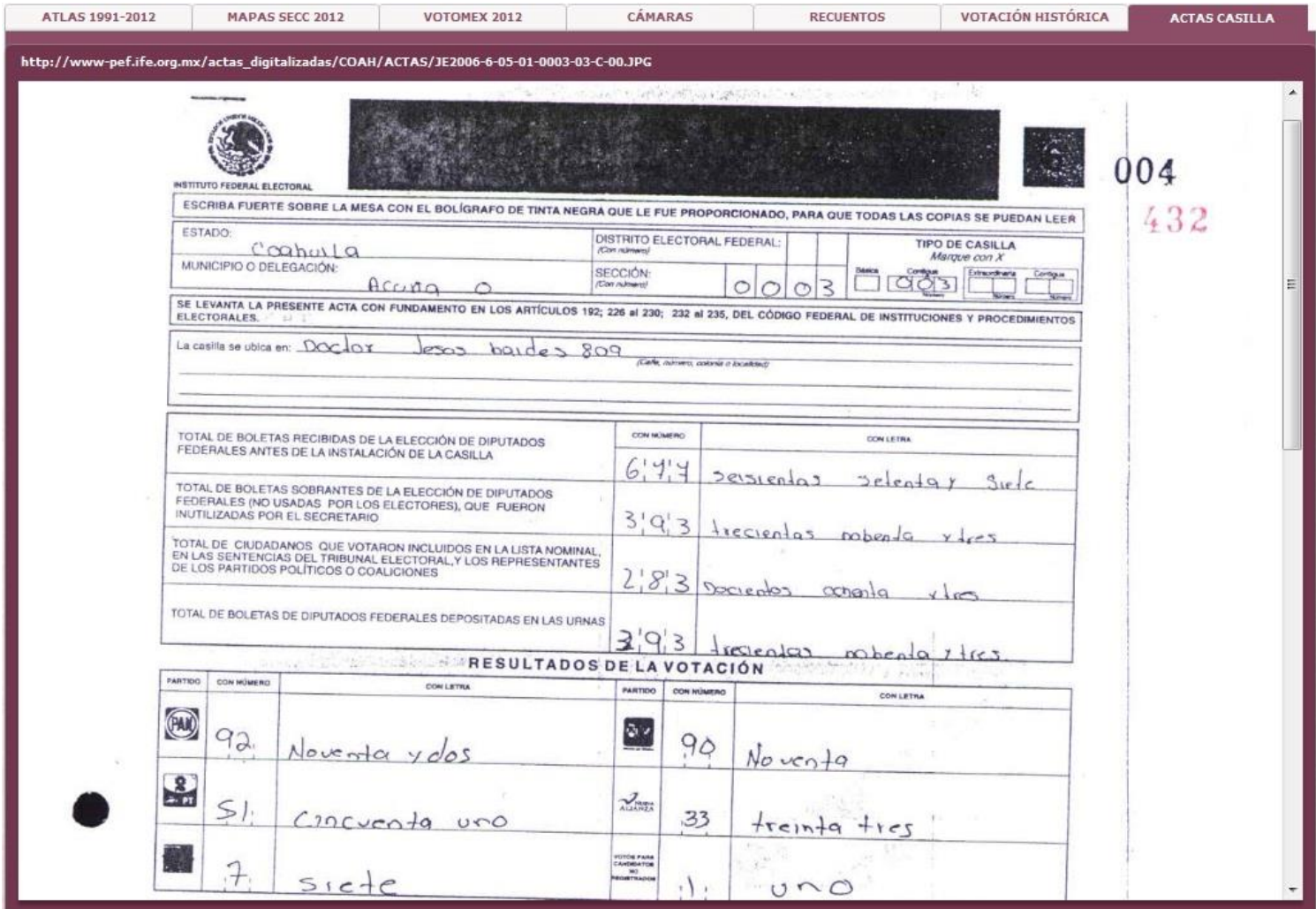

En este módulo ACTAS CASILLA se despliega el acta de escrutinio y cómputo correspondiente a la casilla que se seleccionó en el módulo ATLAS 1991-2012. En este caso la casilla 0003 C3 del estado de Coahuila, para la elección de diputados federales de mayoría relativa en 2006.

La información gráfica incorporada al sistema se resume en tres rubros generales:

- Gráfica comparativa entre partidos (Barras)
- Gráfica comparativa entre partidos (Pastel)
- Gráfica de fuerza electoral por partido (Barras)

Las figuras 22 a 25 ilustran sus principales características de cada una de ellas.

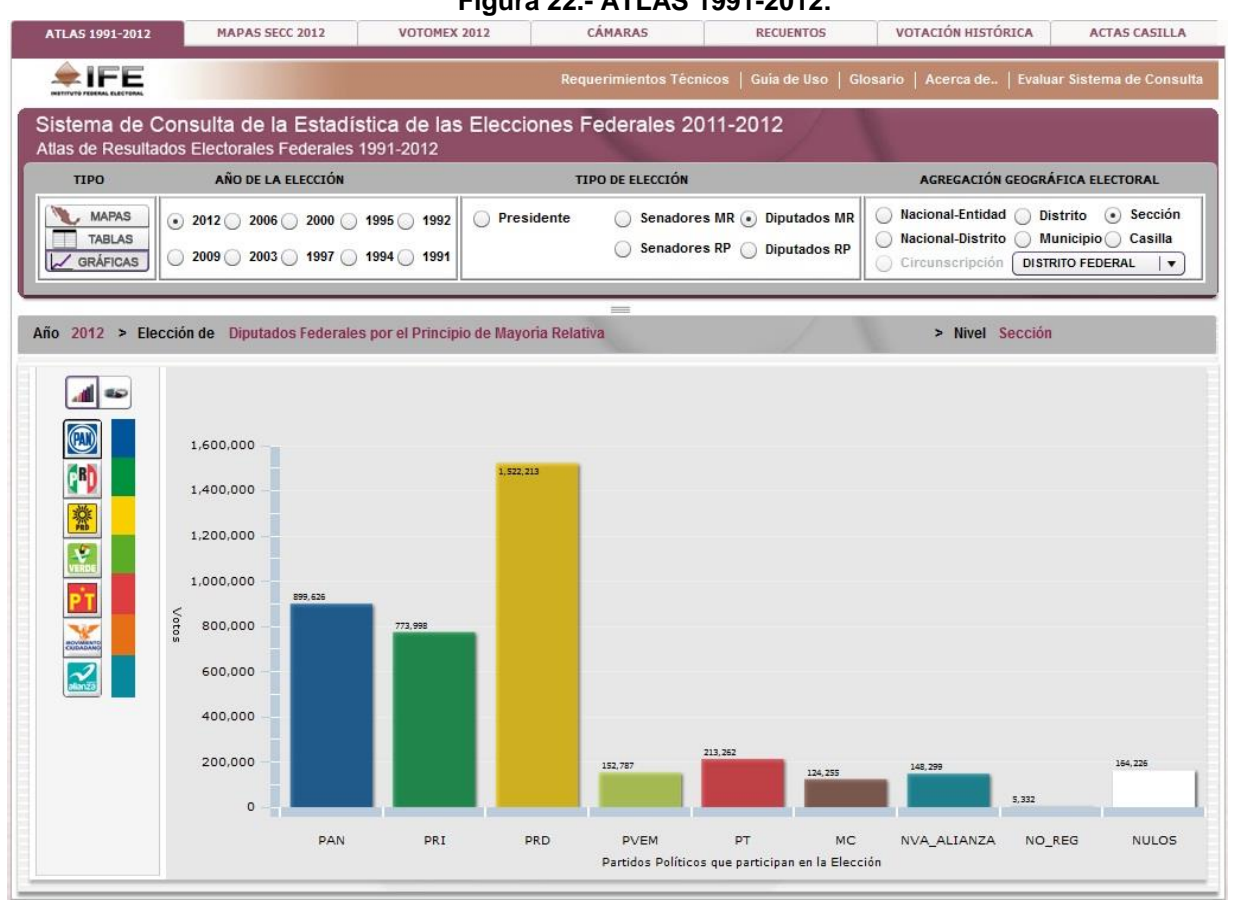

En primer lugar, las gráficas de barras como la previa ofrecen la posibilidad de comparar los resultados de los partidos políticos participantes según diferentes niveles de agregación. En este ejemplo se refiere a todas las casillas electorales de la elección de diputados federales de mayoría relativa del Distrito Federal en 2012.

#### **Figura 22.- ATLAS 1991-2012:**

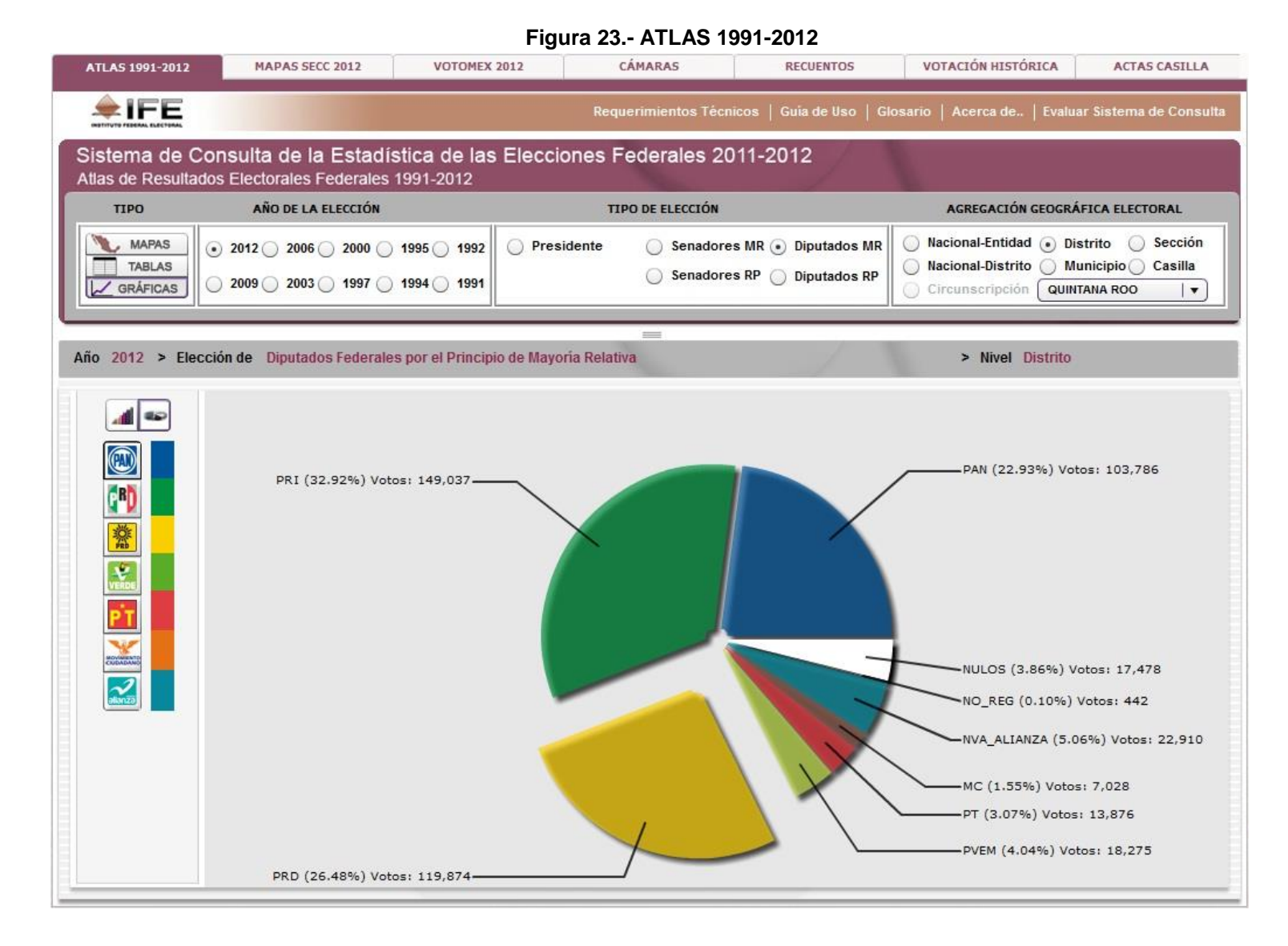

En segundo lugar, a través de gráficas de pay como la previa, el sistema muestra la distribución de votos por partido político. En este caso se trata de los resultados de todos los distritos electorales del estado de Quintana Roo en la elección de diputados federales por el principio de mayoría relativa, 2012.

#### **Figura 24.- ATLAS 1991-2012**

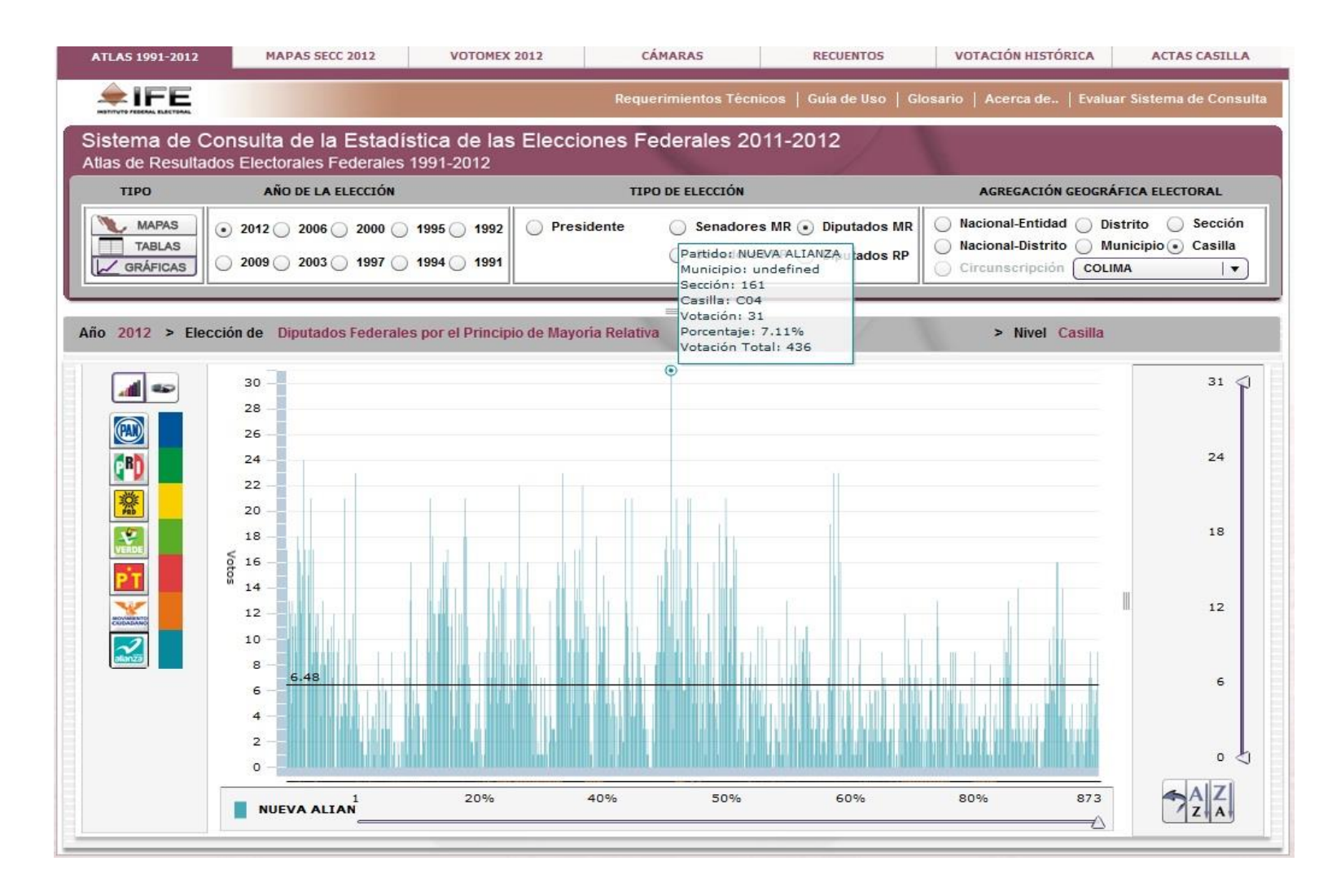

La gráfica de barras anterior muestra el total de votos para el partido Nueva Alianza, en cada una de las casillas electorales del estado de Colima, para la elección de diputados federales por el principio de mayoría relativa, 2012. Los cuadros de controles permiten ajustar el tamaño de la gráfica, seleccionar todas o solo una parte de las casillas, ordenarla de menor a mayor, o viceversa, o cambiar el tipo de gráfica.

#### **Figura 25.- ATLAS 1991-2012**

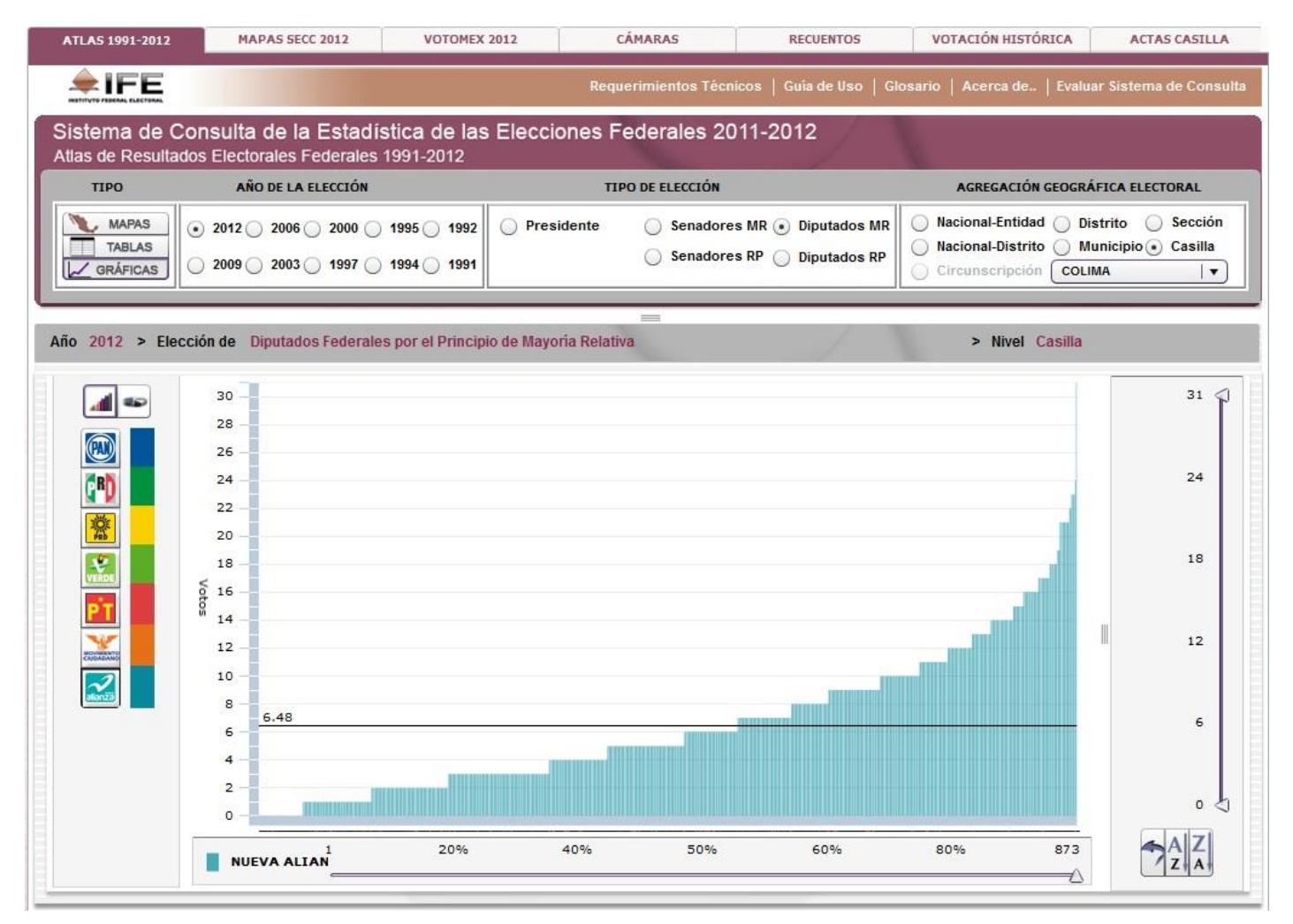

La anterior gráfica de barras muestra la cantidad de votos recibidos por el partido Nueva Alianza en las casillas del estado de Colima, ordenadas éstas de manera creciente, para la elección de diputados federales de mayoría relativa.

Respecto a los materiales cartográficos incluidos en el Atlas de Resultados Electorales Federales 1991-2012 es pertinente señalar que se componen de dos tipos de planos:

- Por un lado, croquis desarrollados con la aplicación DEGRAFA para los años 1991 a 2012, disponibles para los niveles de desagregación nacional, entidad federativa, distritos y municipios.
- Por otro lado, exclusivamente para el año 2012, croquis desarrollados para la plataforma de Google Maps a través de los cuales es posible visualizar diversos mapas temáticos: 32 planos condensados de entidad federativa con desglose por sección electoral, 32 croquis de entidad federativa con desglose por distrito electoral, y la misma cantidad de croquis de entidad federativa con desglose por municipio.

Las figuras 26 a 27 muestran ilustraciones de los mapas que desplegará la versión con mapas ya para Google Maps; las versiones para DEGRAFA son idénticas, pero sin el fondo con escala, ni la traza de calles y carreteras que ofrece aquella aplicación.

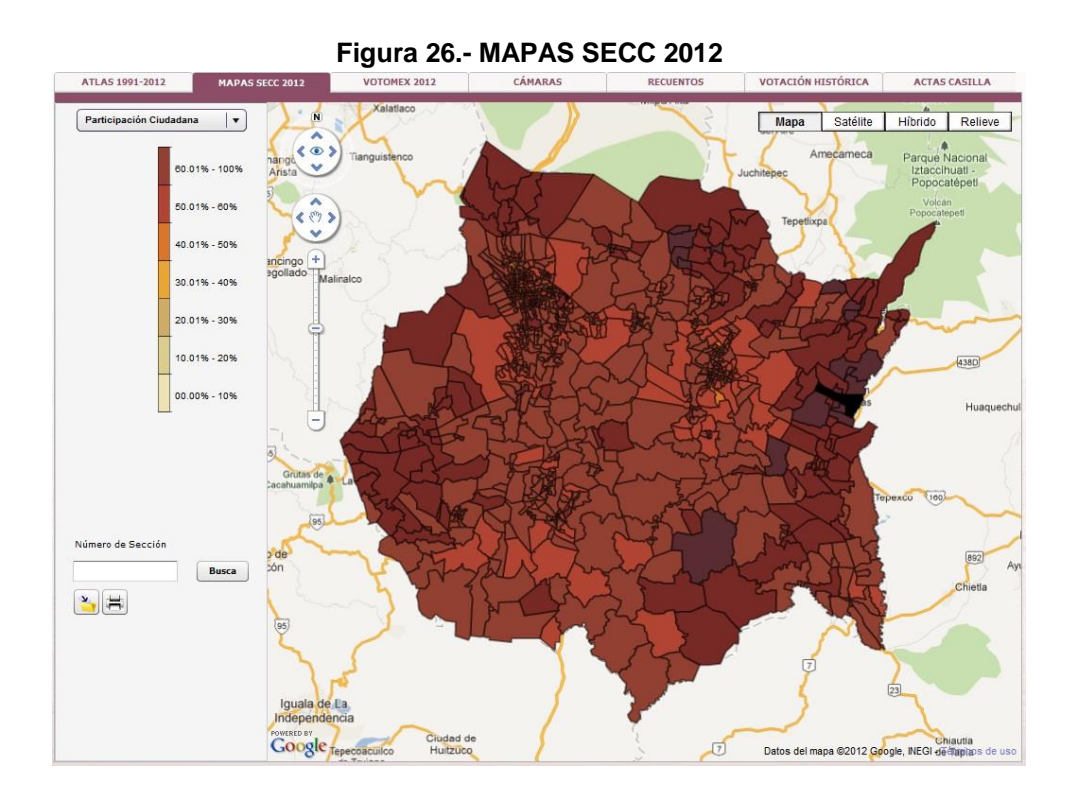

Este mapa temático ilustra la participación Ciudadana por sección electoral del estado de Morelos en la elección de Diputados Federales de Mayoría Relativa, 2012.

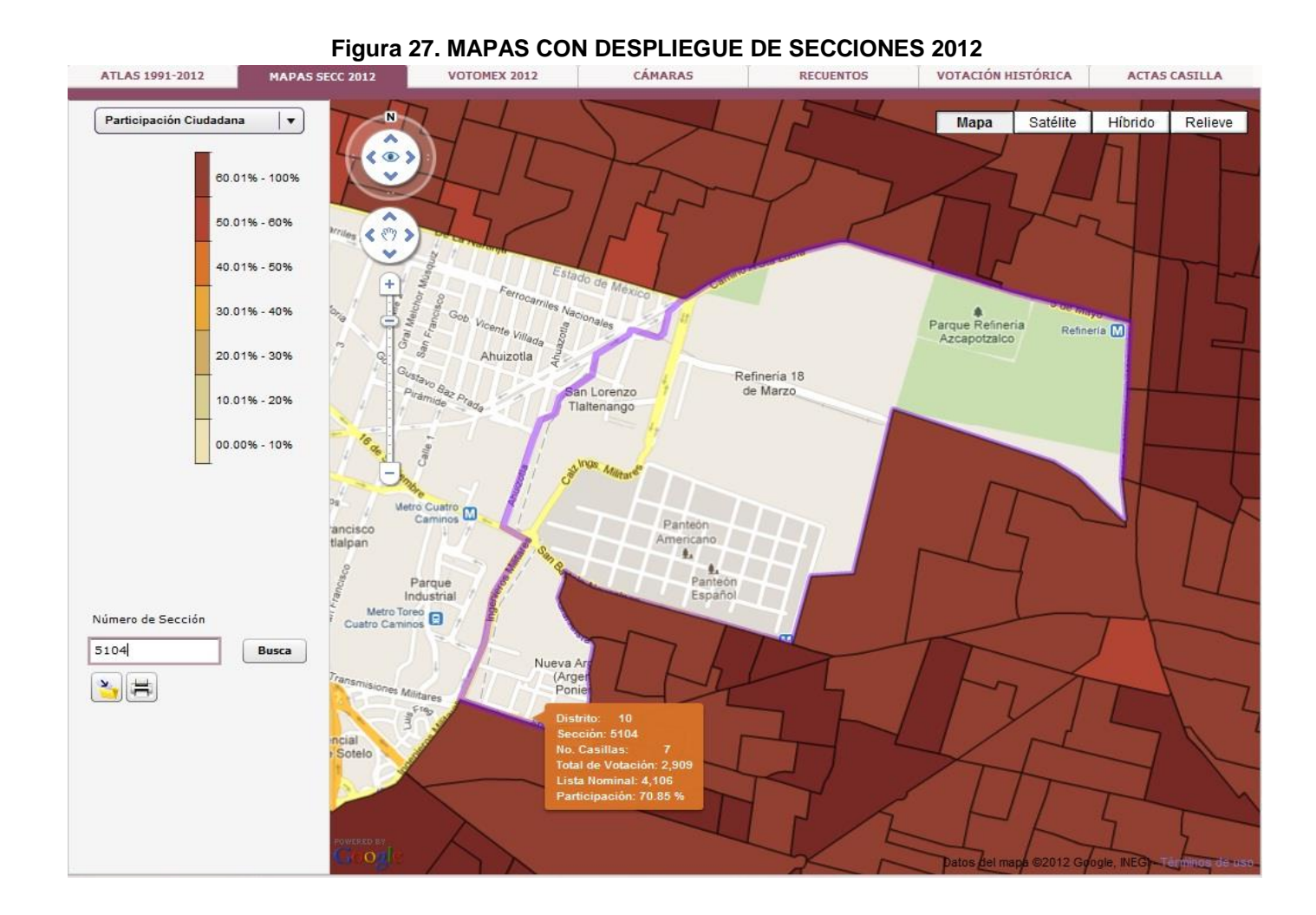

En esta pantalla se ilustra el acercamiento a una sección electoral (la 5104) en el croquis de participación ciudadana de la Elección de Diputados Federales de Mayoría Relativa en el Distrito Federal para el PEF 2011-20102.

En la misma pantalla se destacan las herramientas de búsqueda y acercamiento a una sección electoral, además del despliegue de un cuadro de información contextual que provee información estadística de la sección buscada. Estas funcionalidades son compatibles con las características brindadas por la plataforma de Google Maps.

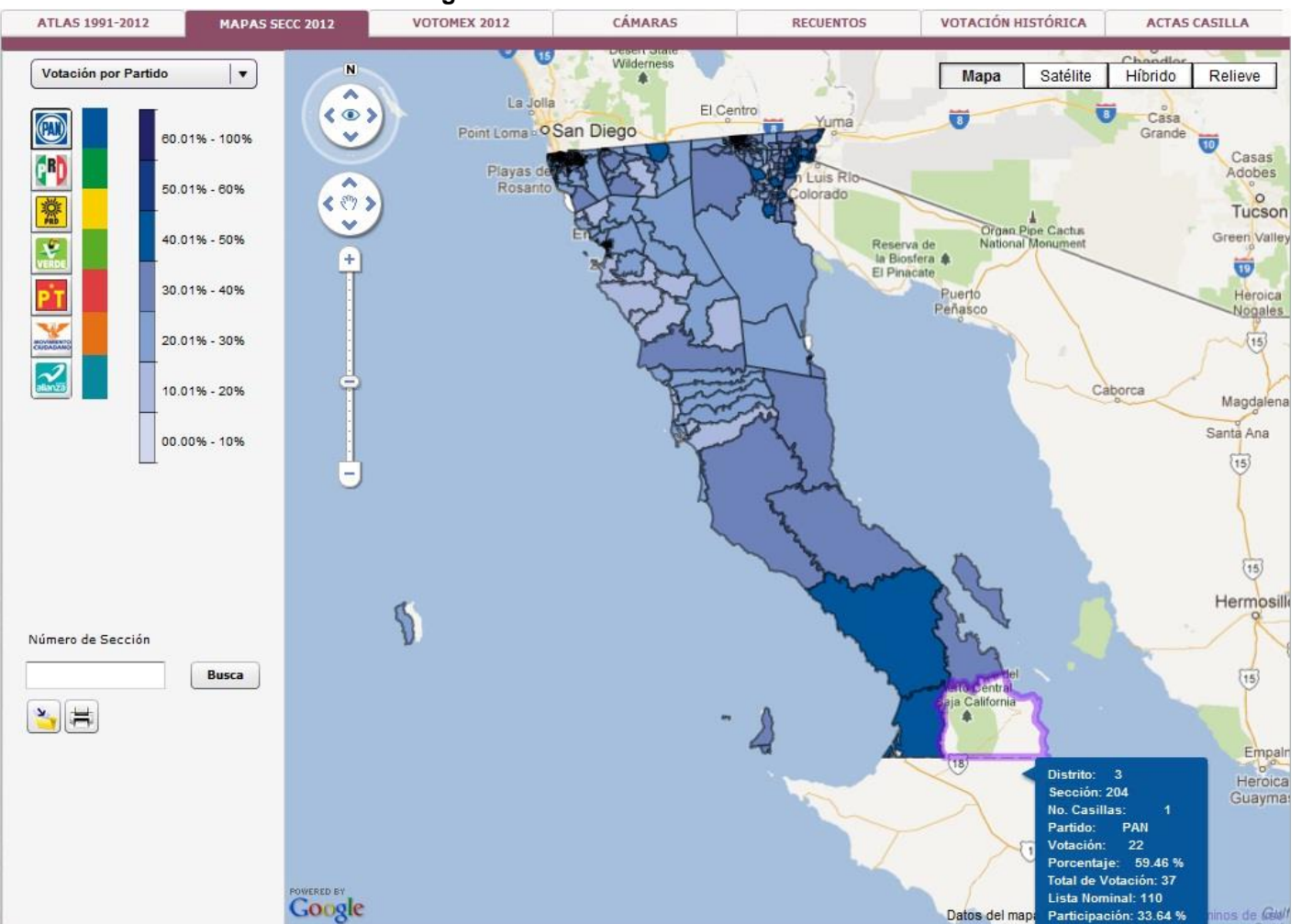

**Figura 28.- MAPAS CON DESPLIEGUE DE SECCIONES 2012**

La imagen previa ilustra los estratos de participación porcentual del PAN en la elección de diputados federales de mayoría relativa, respecto a la votación total en las secciones electorales de Baja California. Nótese que muestra activada la funcionalidad de búsqueda de sección electoral (Sección 204) y que en consecuencia se activa la sección seleccionada.

El módulo de Voto de los Mexicanos en el Extranjero 2012, muestra en un mapamundi indicadores relevantes de las solicitudes tramitadas y los votos recibidos, con la particularidad de que despliega los rasgos topográficos que ofrece *Google Maps*. Las figuras 29 y 30 son ejemplos de los materiales que se desplegarán.

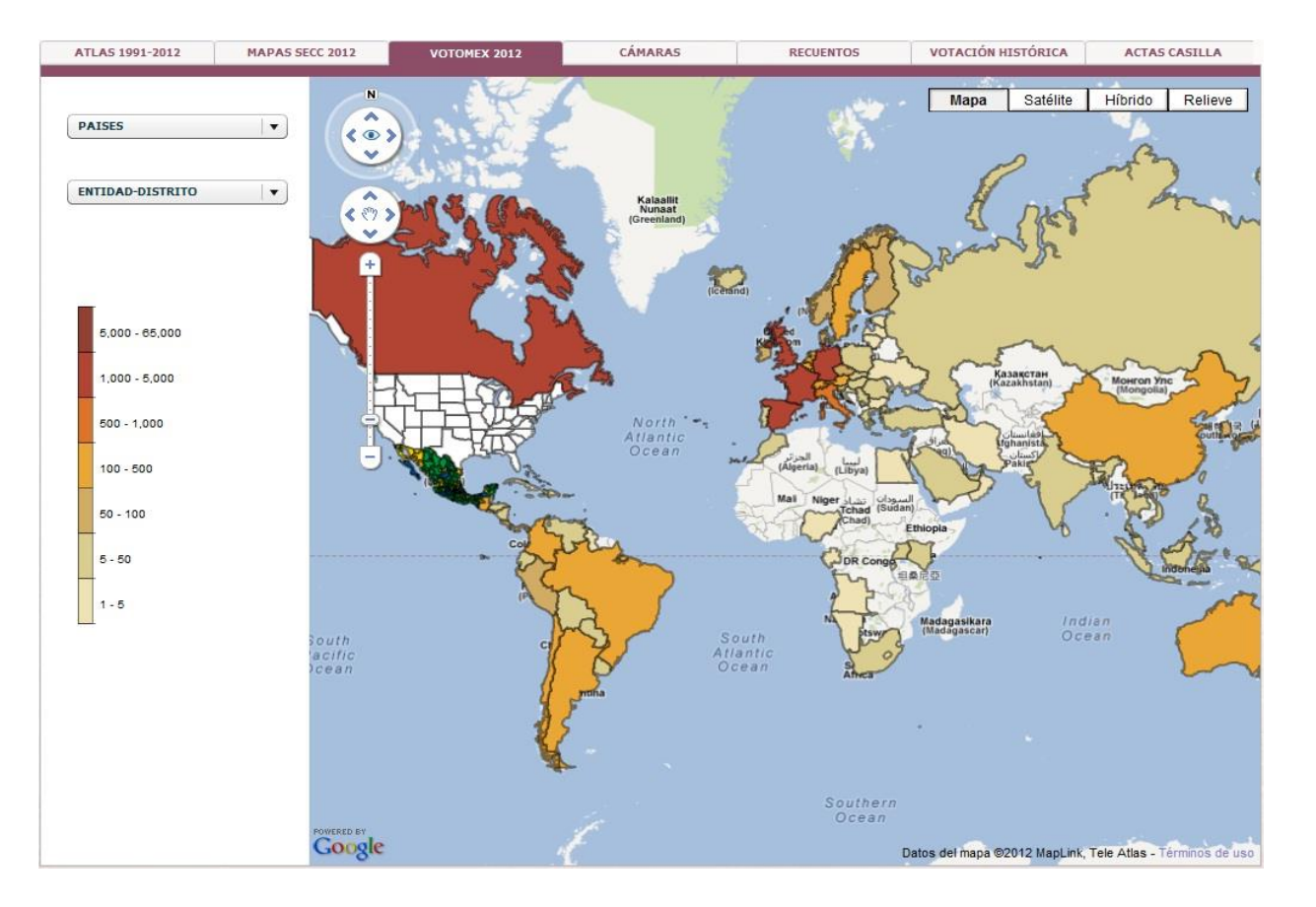

#### **Figura 29. VOTOMEX 2012**

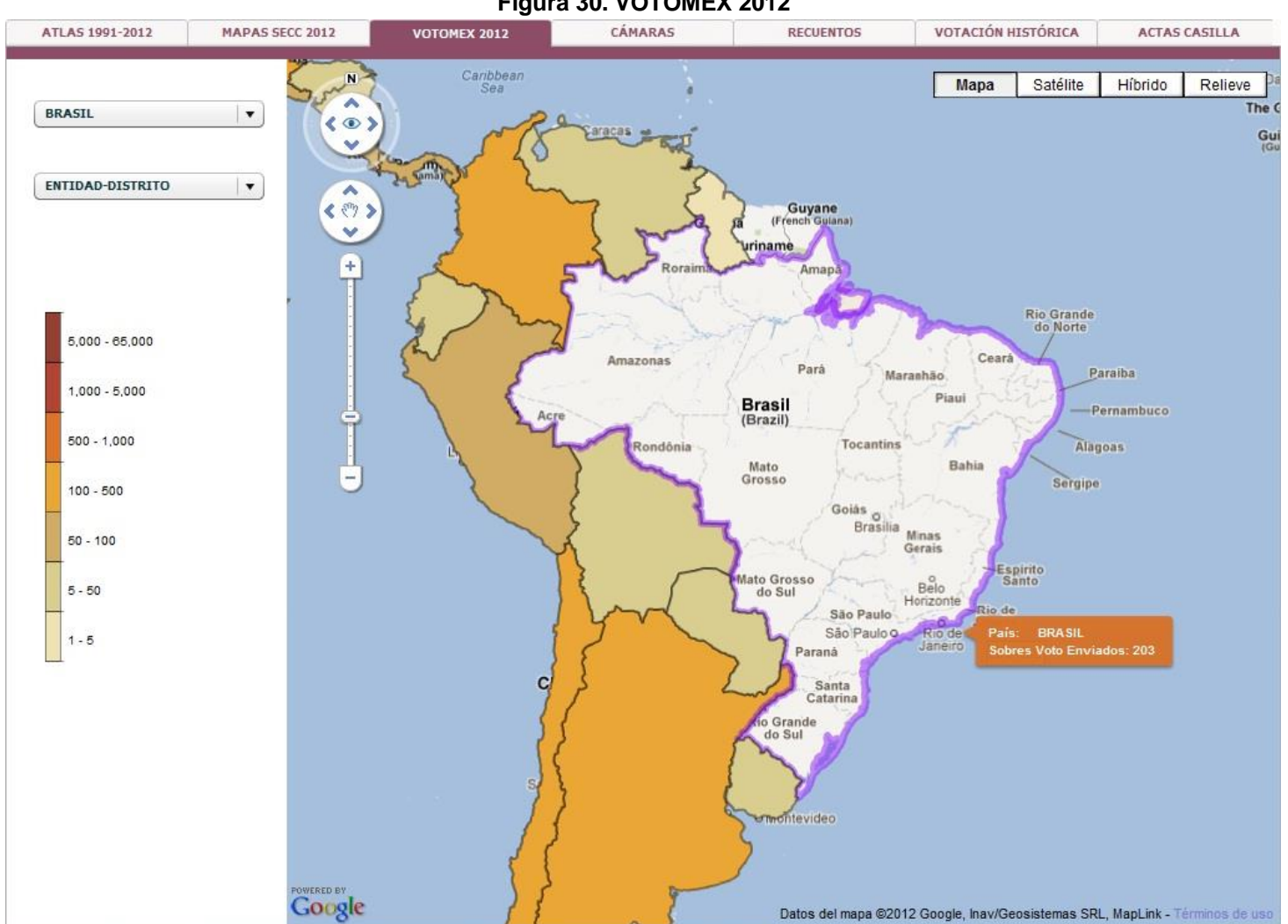

**Figura 30. VOTOMEX 2012**

El anterior mapa temático muestra la cantidad de sobres paquete enviados desde el extranjero. Éste en particular es un acercamiento para visualizar la información relevante de las solicitudes tramitadas desde Brasil.

Con relación al módulo de CÁMARAS, es pertinente destacar que muestra imágenes interactivas de las cámaras de diputados y de senadores para poder visualizar la composición de las mismas. Las figuras 31 y 32 ilustran las pantallas que se desplegarán en este módulo.

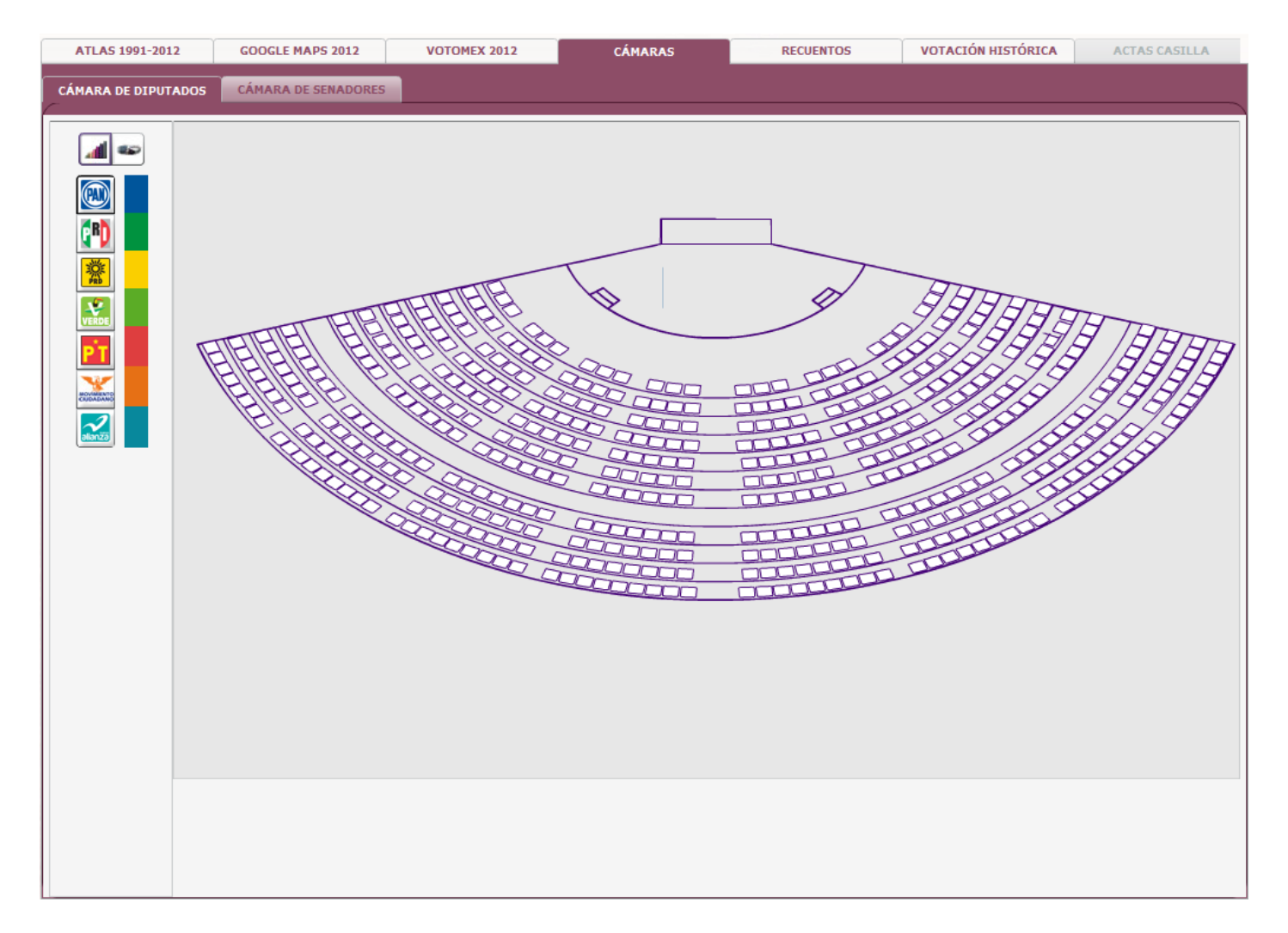

#### **Figura 31. Cámara de Diputados**

La información mostrada en este y el siguiente ejemplo solo tiene fines ilustrativos. La versión que se libere incorporará los resultados reales de los diputados y senadores a quienes se otorgó constancia de mayoría.

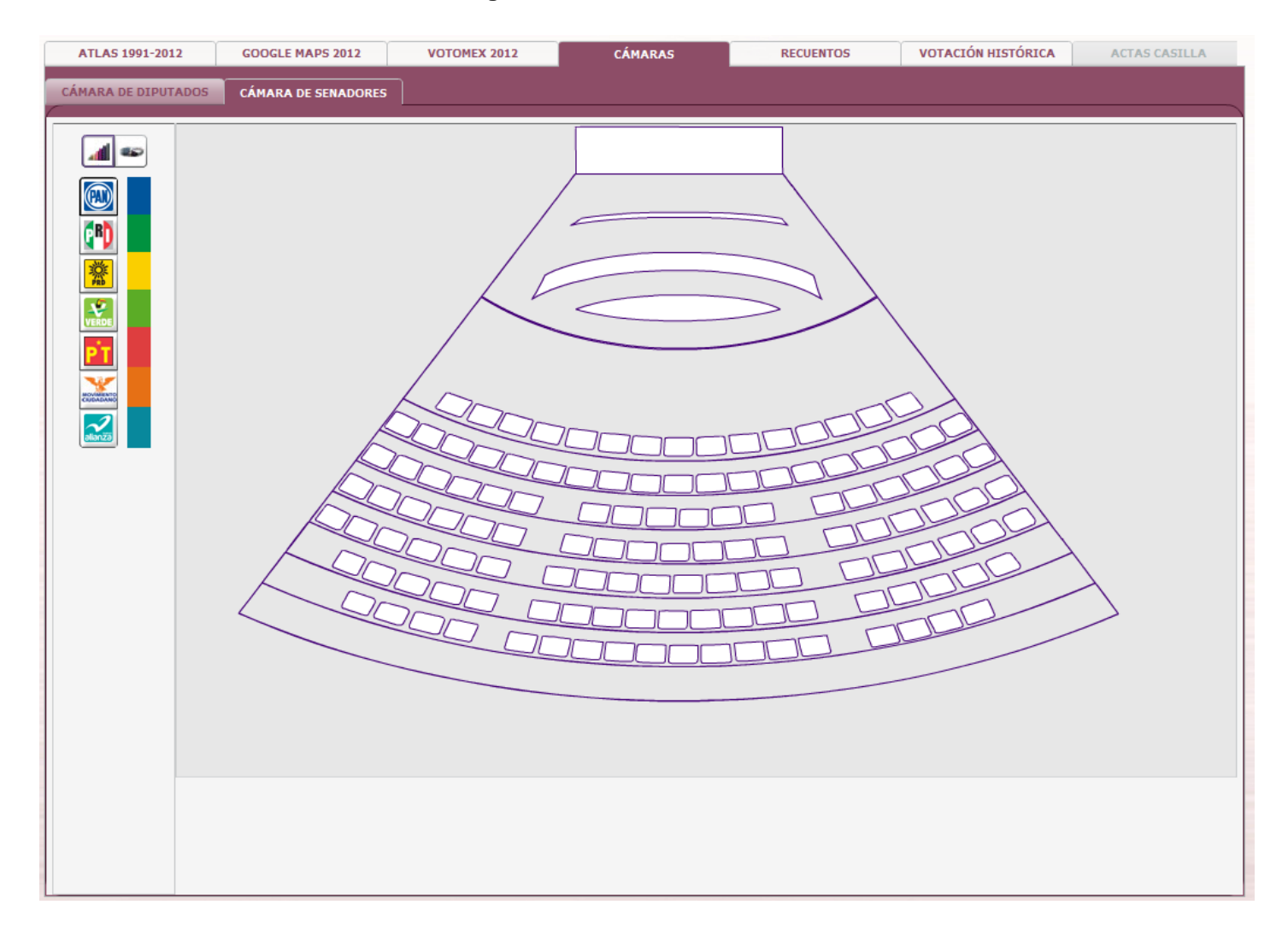

#### **Figura 32.- Cámara de Senadores**

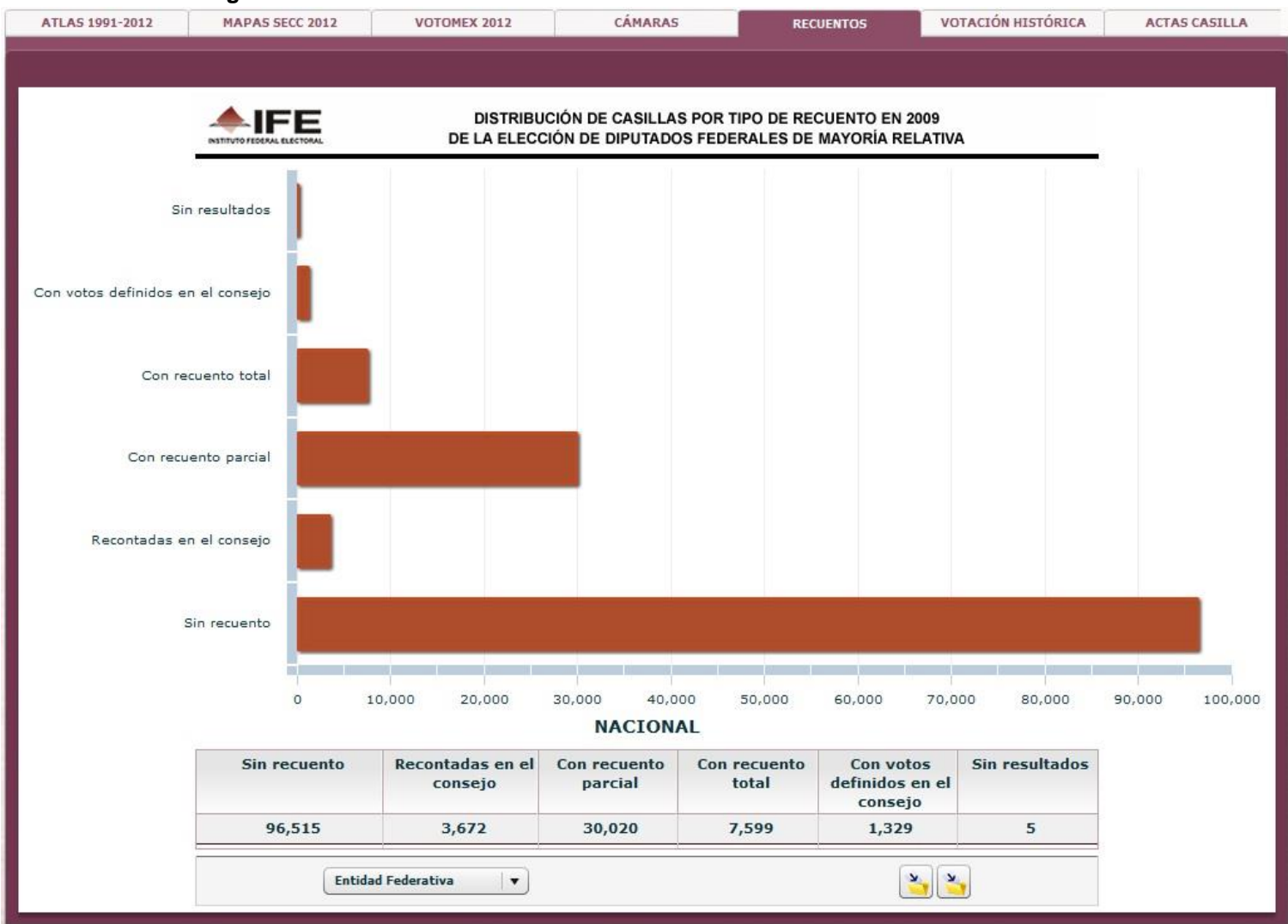

#### **Figura 33. RECUENTOS: Información de recuentos a nivel nacional durante 2009.**

El módulo de recuentos incorpora información de la cantidad de paquetes recontados, por tipo de elección, en los Procesos Electorales Federales 2008-009 y 2011-2012, tanto a nivel entidad federativa como distrital.

El módulo de VOTACIÓN HISTÓRICA, finalmente, ofrece información por entidad, distrito y sección electoral de los votos obtenidos por partido político que ha participado en los procesos electorales federales de 1994 a 2012. En la siguiente ilustración las gráficas muestran información de los votos obtenidos por el PAN en la elección de senadores de mayoría relativa.

Las figuras 34 a 36 son ejemplos de gráficas históricas por entidad federativa para los partidos Acción Nacional, Revolucionario Institucional y de la Revolución Democrática. El usuario del sistema podrá, si así lo desea o requiere, afinar sus consultas para llegar al nivel de sección electoral.

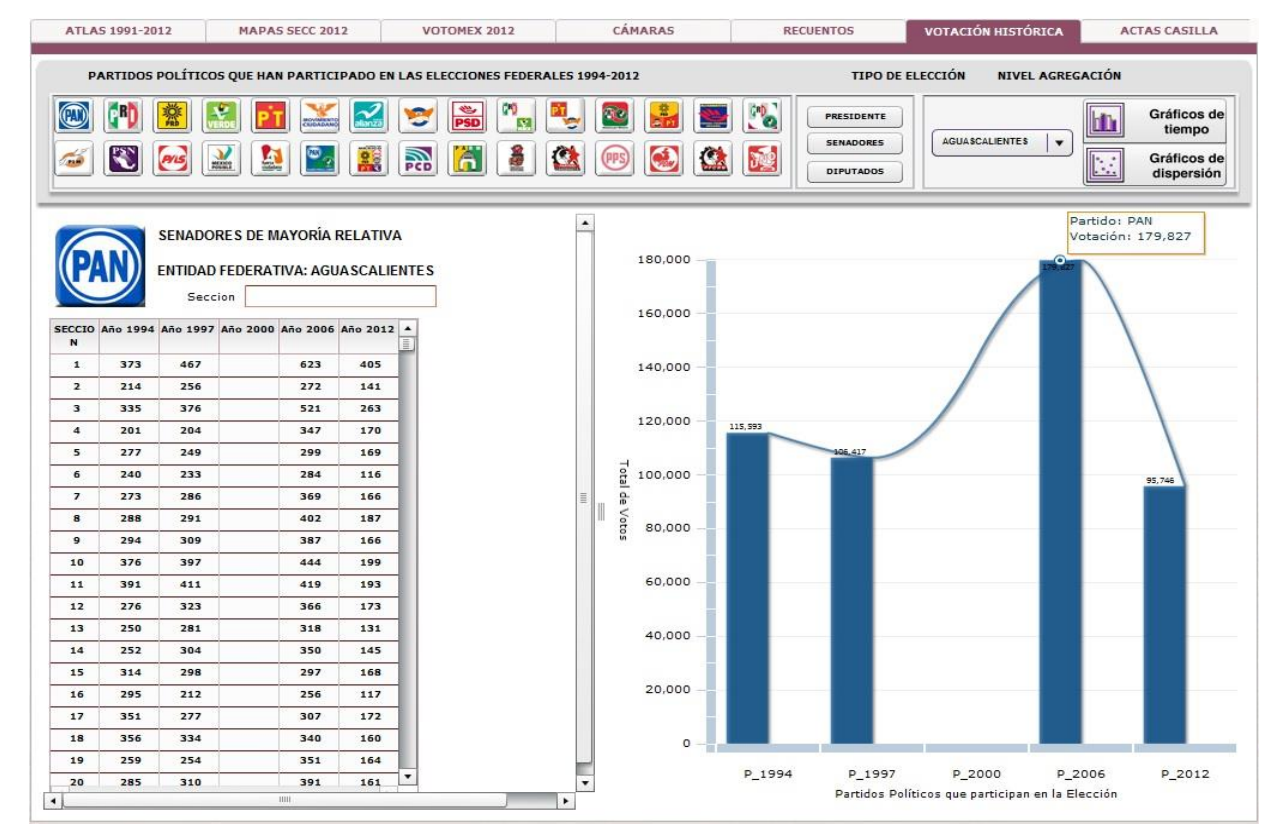

#### **Figura 34. VOTACIÓN HISTÓRICA**

43

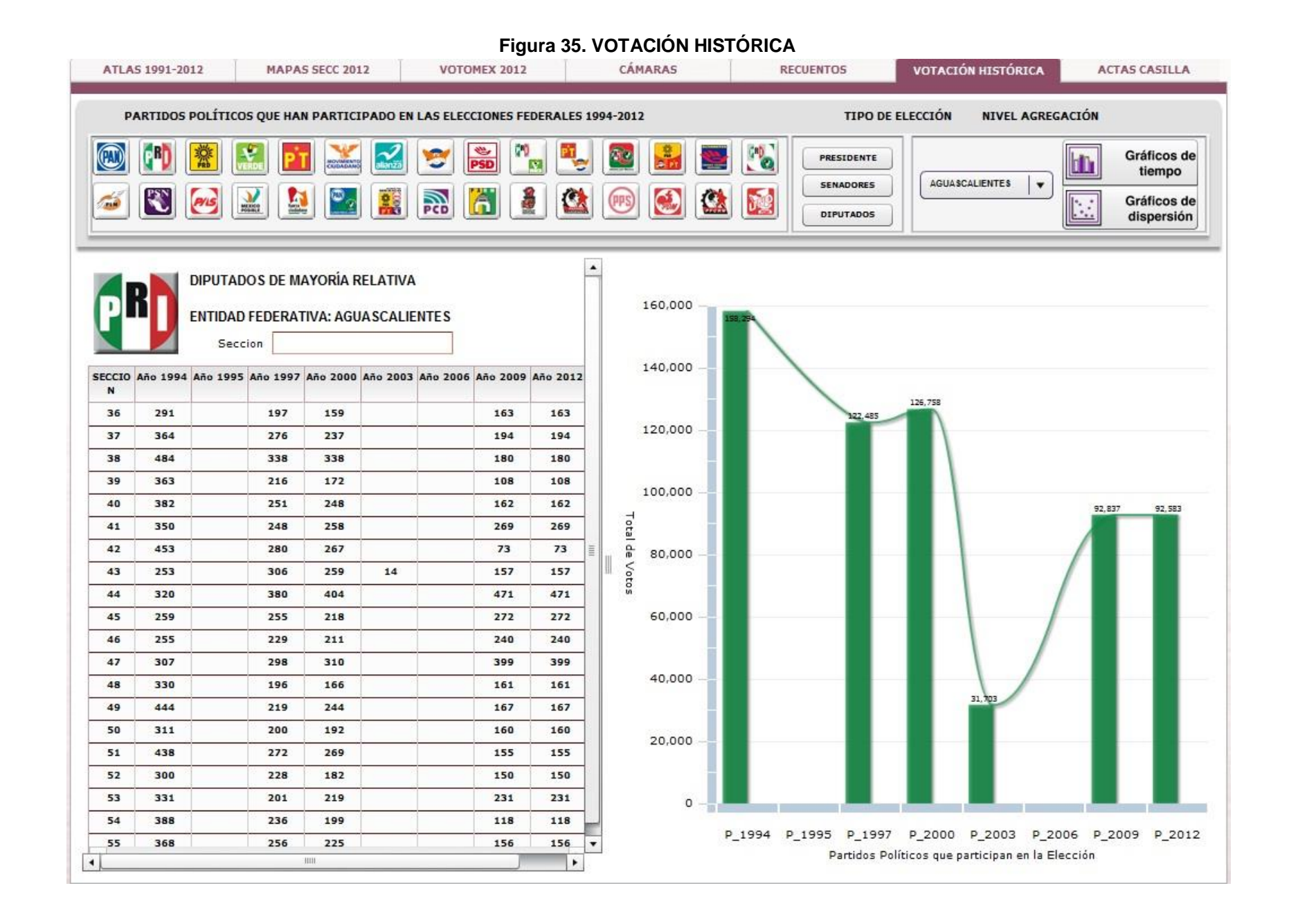

## **Figura 36. VOTACIÓN HISTÓRICA**

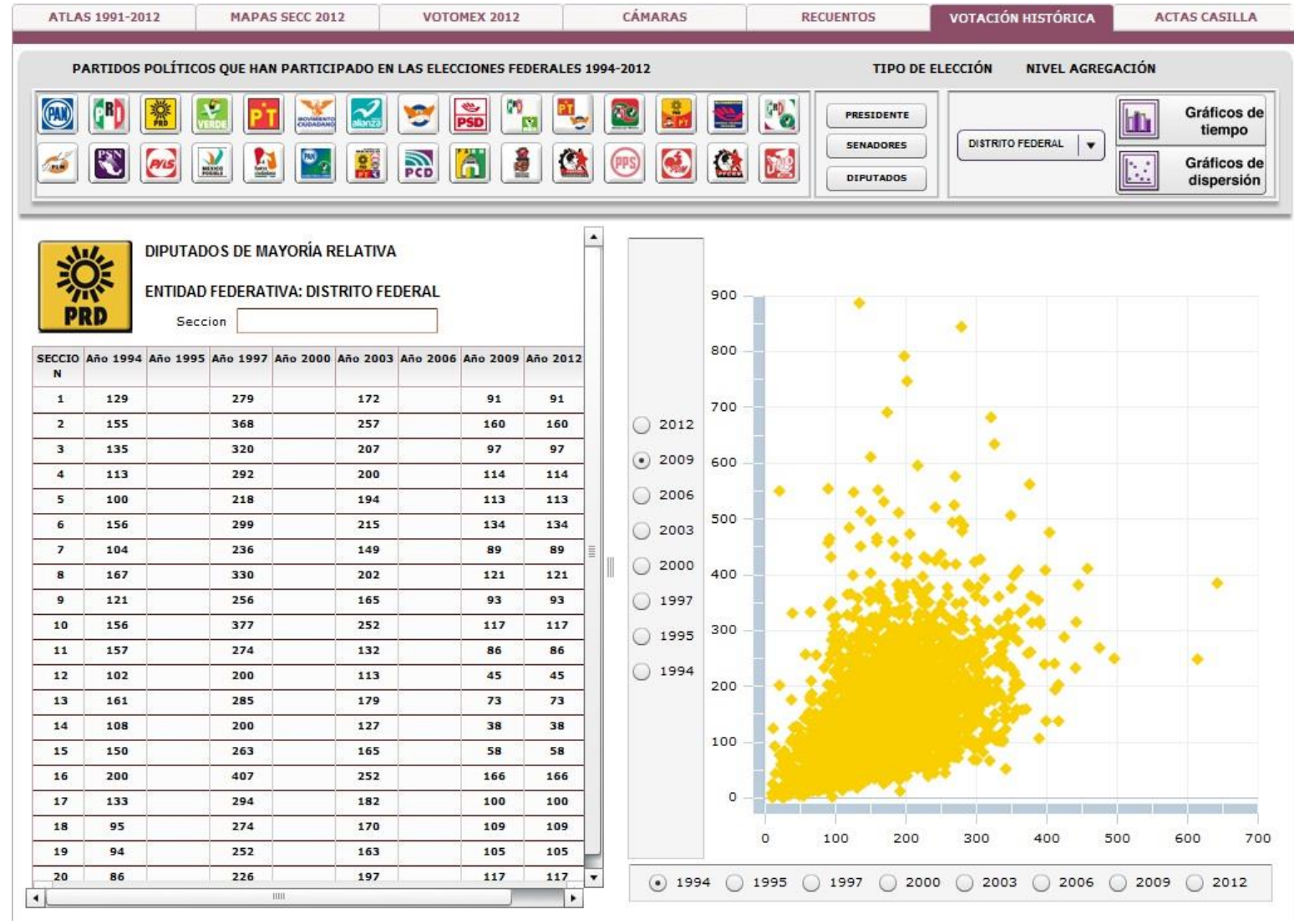

## **ANEXOS**

## **Anexo 1**

# **Características de la aplicación de desarrollo**

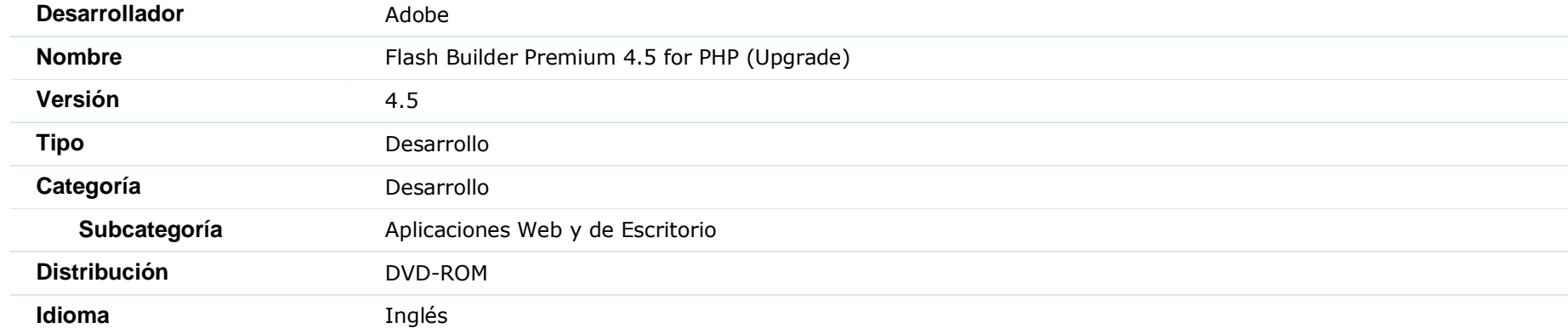

<span id="page-46-0"></span>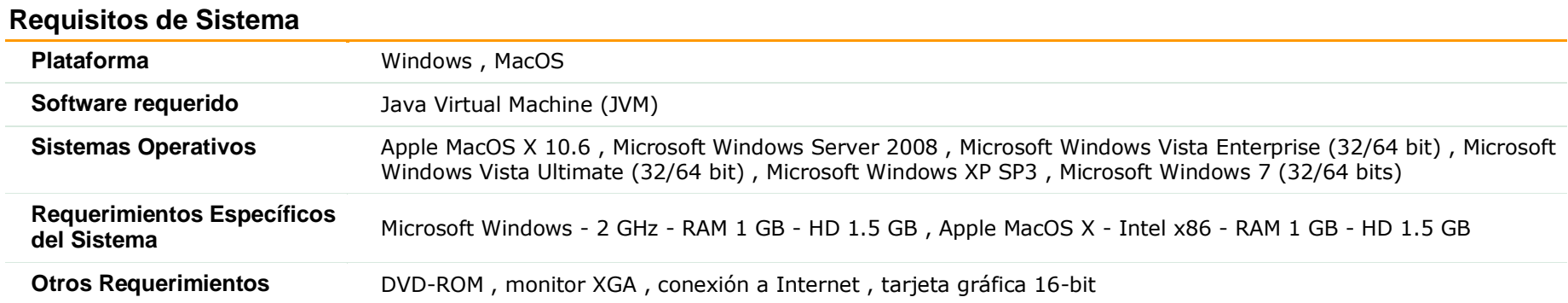

## **Licencia**

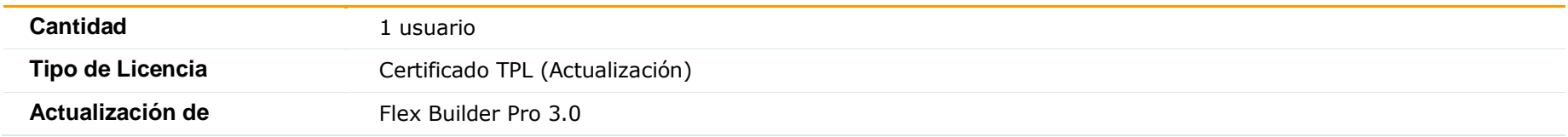

#### **Anexo 2**

#### <span id="page-47-0"></span>**a.** b.  $\blacktriangle$ Buscar Entidad ALIANZA MÉXICO AÉVICO EGISTRAD  $3,548$ 12,397 488 987 134,980 143,755 5,862 8,329  $9,247$ 884 465 86  $13,026$ COAMUTLA 1,530  $3,277$ 169,627 504,932 25,016 51,042 10,837 4,928 23,532 2,982 937 925 29,320 COLIMA 336 820 114,059 112,902 5,583 10.156 14,253 1.542 4,937 786 109 7,820  $70$ CHIAPAS 287,916 78,165 45,578 32,127 25,399  $7,615$ 20,935 60,656 1,926  $5,178$ 280,300 282,432 4,195  $924$ CHIHUAHL 2.905 4.972 236.037 334,034 30,231 92,700 20,036 7.478 44.871 6,730 1,469 1,395 61.503 **DISTRITO** 5,526 12,502 614,213 486,446 754,845 262,552  $314,145$ 65,930 101,955 68,489 1,193 9,433 12,472 328,194  $1,375$ 2.370 117,380 247,336 22,348 24,252 30.029 1,906 13,210 2,943 673 405 20,204 765,535 467,173 132,372 213,009 31,014 21,323  $477$ 72,738  $3,027$ 6,572 35,954 50,135 1.245 1,609 2,757 4,676 76,757 290,438 219,672 34,733 22,465 38,708 20,507 7,798 7,680 2,629 414 28,784 **GUEDDED** 1,717  $3,281$ 118,903 324,083 104,620 54,667 19,438 17,263 86,229 11,493  $2,007$ 679 31,517 **HIDALGO** 1,073 MITECC 3,346 8,676 939,809 971,024 151,152 225,832 69,132 56,806 72,794 23,881 2,354 2,535 3,773 141,478 MEXICO 6,153 16,688 1,082,051 2,022,420 812,049 248,197 212,541 247,755 147,637 54,300 37,665 8,048 8,058 266,397 MICHOACA  $2,675$ 5,754 259,551 256,056 295,914 101,515 36,378 12,338 23,209 5,453 1,687  $1,413$ 73,253 MORELOS 907  $2.211$ 128,059 191,996 112,136 57.612 26,899 35,933 30.102 17,754 909 637 33,591 VAYARI 876  $1,487$ 66,211 128,385 77,951 10,269  $6,714$ 1,646 7,288  $1,463$ 412 155 10,831 NUEVO LEOI 2,131 5,435 664,922 751,660 35,285 76,816 31,503 10,111 81,768 9,524 1.027 1,189 56,354 OAXACA 2,446 4,758 169,176 452,834 164,401 55,995 49,227 45,384 15,754 22,108 3,495 9,747 46,759 **PUFRIA** 2,580  $6,492$ 381,766 586,579 83,902 93,784 58,710 31,736 66,973 12,548  $3,256$ 4,653 1,848 105,356 761 49,293 679 30,048 QUERETAR 2,000 262,284 258,693 22,137 12,957 21,396 15,975 6,022 428 **OUTNTANA PO** 729  $1,476$ 69,829 133,254 25,043 18,662 8,776 3,046  $10, 140$  $2,146$ 8,570 532 468 17,515 71,239 SAN LUIS POT 1,790  $3,272$ 349,207 303,340 61,263 68,060 13,206 44,503 6,760 946 945 **SINALO** 3,753  $4,428$ 259,955 345,589 31,799 34,005 9,834 3,902 37,857 14,414 642 874 27,603 40,619 13,506 7,996 7,536 SONORA 1,353  $3,224$ 384,436 413,632  $7,224$ 3,235 649 523 35,602 64,843 139,181 9,679,435 12,702,481 4,217,9  $2,254,716$ 1,234,497 822,001 1,181,850 357,003 126,879 59,351 56,417 1,867,729

#### **Figura 37. Remplazo e integración de nuevos componentes**

c.

- a. Combos de búsqueda, filtrado y exportación de archivo de texto plano.
- b. Nueva librería para exportar a formato de Excel.
- c. Integración de las filas de datos y totales.

HX

 $332,5$ 

824,0

 $272.2$ 

 $1, 126, 2$ 

836.4

3,019,8

 $480.6$ 

1,792,5

750,5

771,9

2,660,5  $5, 147, 1$ 

1,066,7

635.6

 $311,3$ 

1,720,1

1,034,8

 $1,431,1$ 

679,9

297,9

950,0

766,4 924,9

34,560,3

## **Anexo 3**

<span id="page-48-0"></span>**Figura 38. Mapas de participación ciudadana en el estado de Guerrero para Diputados Federales en el año 2009 a nivel distrital, municipal y seccional respectivamente**

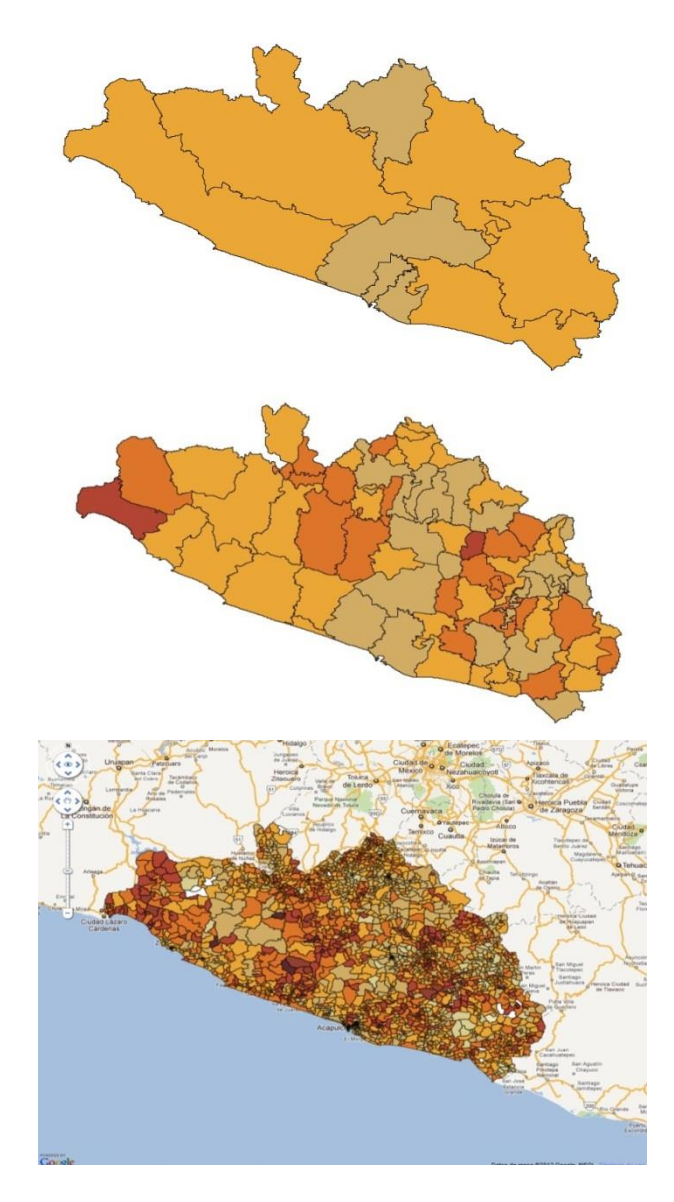

**Figura 39. Mapas de resultados de la votación (1er lugar) en el estado de Guerrero para Diputados Federales en el año 2009 a nivel distrital, municipal y seccional respectivamente.**

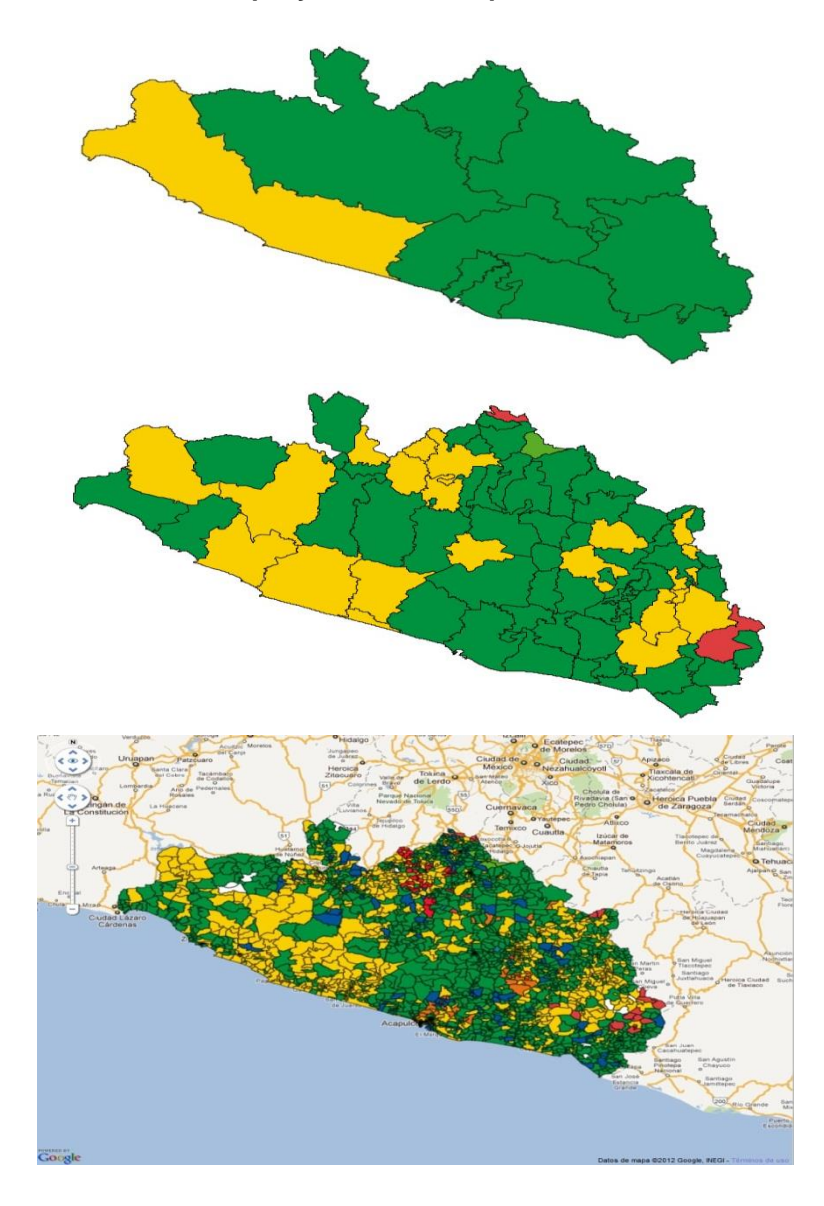

**Figura 40. Mapas de fuerza electoral (PAN) en el estado de Guerrero para Diputados Federales en el año 2009 a nivel distrital, municipal y seccional respectivamente.**

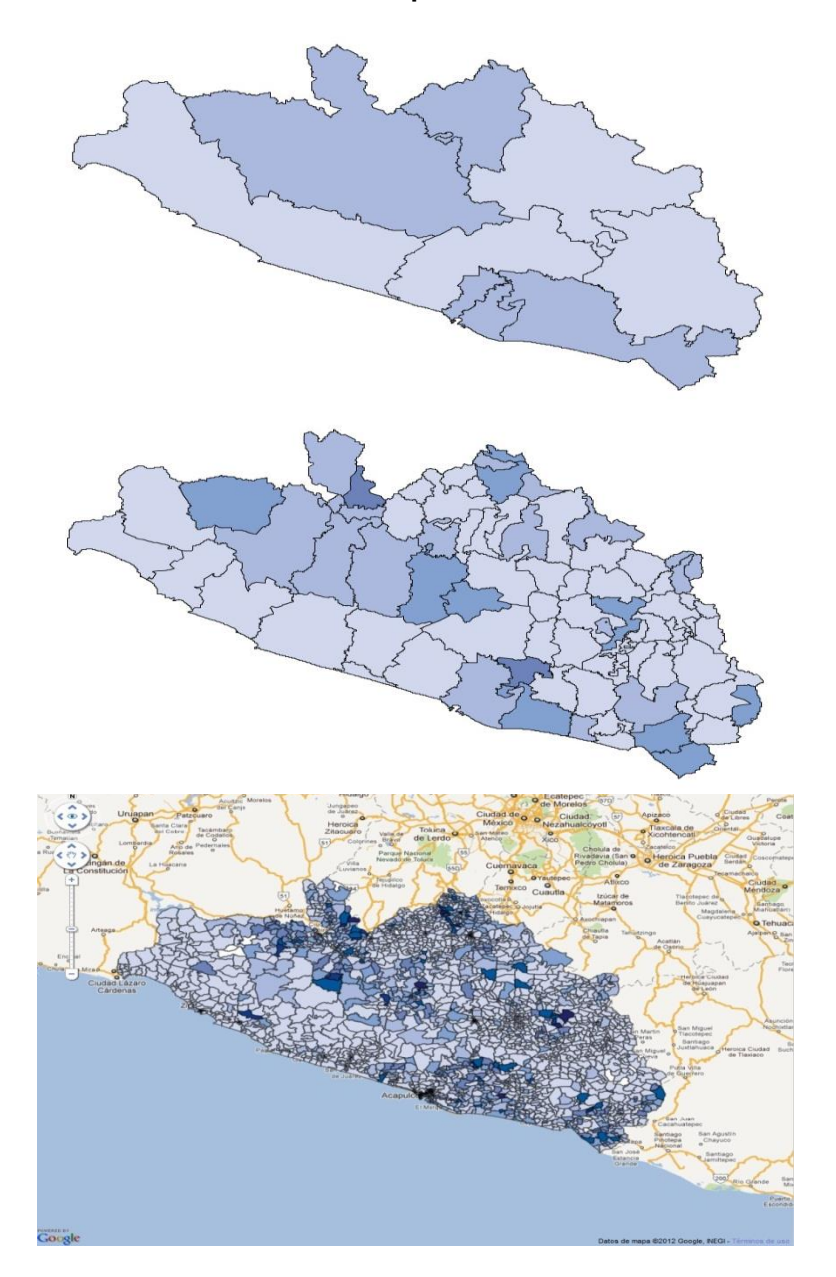

### **Anexo 4**

<span id="page-51-0"></span>**Figura 41. Submódulo del Voto de los Mexicanos en el Extranjero.** 

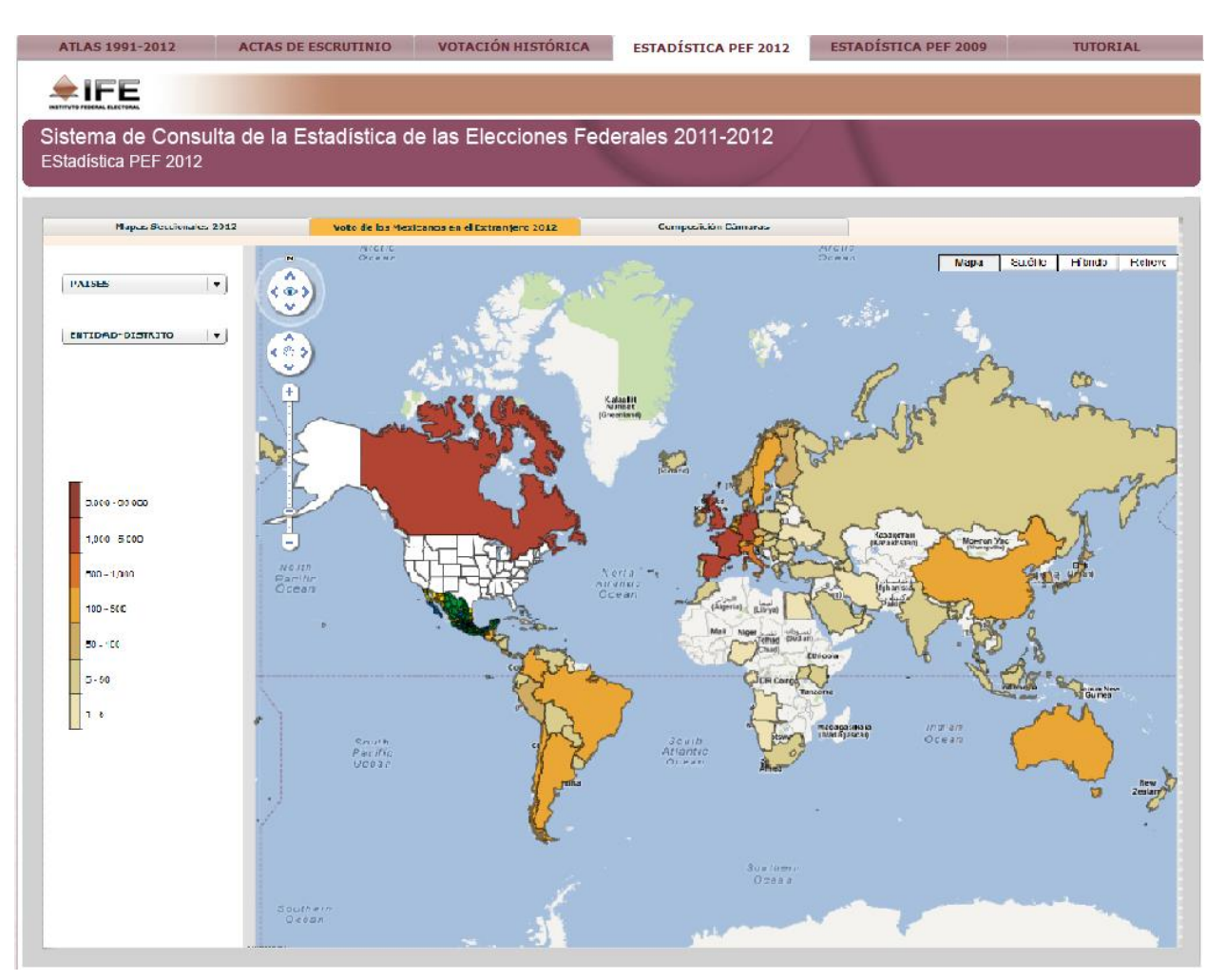